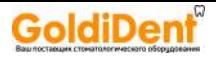

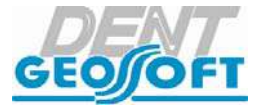

# **РУКОВОДСТВО ПО ЭКСПЛУАТАЦИИ**

## ЭНДОДОНТИЧЕСКИЙ МОТОР ДЛЯ РАБОТЫ С ВРАЩАЮЩИМИСЯ NI-TI ИНСТРУМЕНТАМИ

## **«ЭНДОЭСТ МОТОР-МИНИ»**

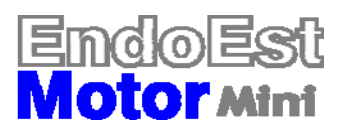

www.goldident.ru

J<sub>ound</sub>

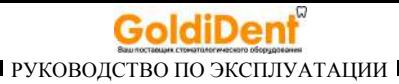

## *Поздравляем Вас с удачным приобретением!*

*! При покупке аппарата обязательно проверяйте комплектность поставки, наличие и правильность заполнения гарантийного талона, свидетельства о приемке и отметок о продаже изделия.*

*! Прежде чем использовать изделие, внимательно ознакомьтесь с настоящим руководством. Сохраните руководство для будущего использования.*

*! При возникновении вопросов в процессе эксплуатации изделия обращайтесь за консультацией к производителю. Тел. горячей линии: +7(495)663-22-11 (добавочный 170), E-mail: hotline @ geosoft.ru*

> ЗАО «Геософт Дент» (Россия)

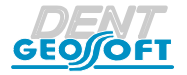

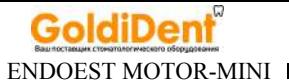

## **СОДЕРЖАНИЕ**

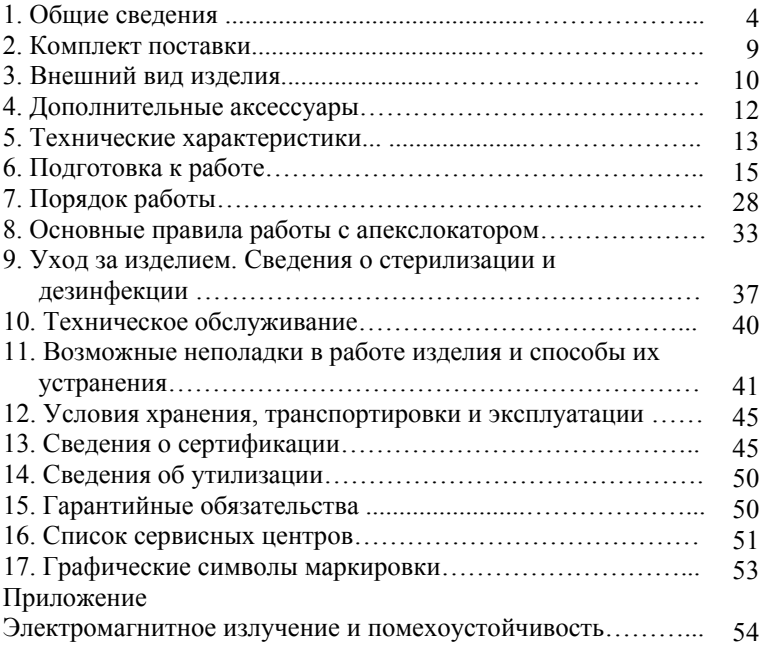

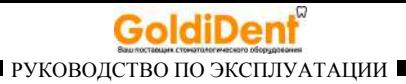

## **1. ОБЩИЕ СВЕДЕНИЯ**

#### **1.1. Краткое описание изделия:**

 «ЭндоЭст Мотор-Мини» - компактный аппарат, сочетающий в себе эндодонтический мотор с микропроцессорным управлением для работы с вращающимися Ni-Ti инструментами и апекслокатор для локализации апикального сужения канала зуба (апекса) во время работы эндомотора.

 Аппарат выпускается в нескольких вариантах в соответствии с таблицей 1.

*Таблица 1.*

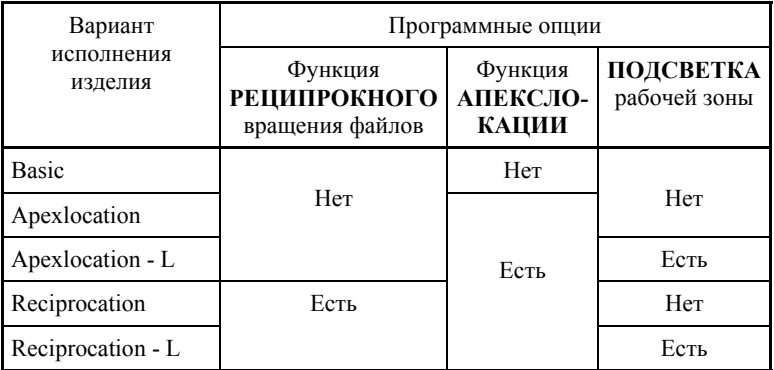

### **1.2. Область применения:**

Аппарат предназначен для использования в стоматологии (эндодонтии) и может эксплуатироваться только в медицинских учреждениях врачами-специалистами, имеющими лицензию на стоматологическую практику. *Производитель не несет*

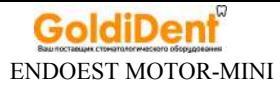

#### *ответственность за использование аппарата не по назначению.*

#### **1.3. Функциональные возможности изделия:**

*Таблица 2. Перечень программ эндомотора*

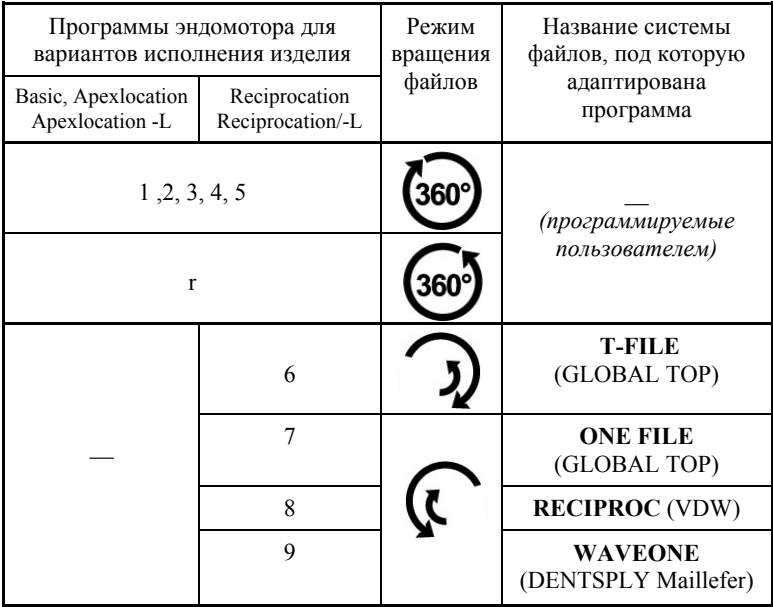

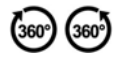

*«Непрерывный» режим - постоянное вращение файла по– или против часовой стрелки соответственно.* 

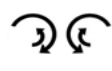

*«Реципрокный» режим - попеременное вращение файла по- и против часовой стрелки с четко фиксированной скоростью и углами поворота в обоих направлениях: с большим углом вращения при движении вперед (по– или против ч.с. соответственно) и меньшим углом при движении назад.* 

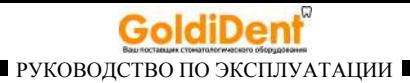

### **1.4. Противопоказания**

Не допускается использовать изделие на пациентах с кардиостимуляторами.

### **1.5. Меры безопасности и предупреждения**

**!**Используйте изделие только с оригинальными принадлежностями фирмы "Геософт Дент" *(см. раздел 4).*

**!** Не разбирайте и не вносите изменений в конструкцию изделия. **Нарушение целостности аппарата отменяет действие гарантии.** Замена источника питания изделия должна осуществляться исключительно специалистами авторизованных сервисных служб *(см. раздел 16 «Список сервисных центров»).*

**!** Избегайте попадания любой жидкости во внутрь корпуса изделия.

**!** Не используйте изделие вблизи легко воспламеняемых веществ. Изделие не пригодно для использования в присутствии воспламеняемых анестетических смесей с воздухом, кислородом или оксидом азота.

**!** Используйте только стерильные и продезинфицированные компоненты изделия. Стерилизацию и дезинфекцию изделия необходимо проводить непосредственно перед первым использованием изделия, а также после каждого пациента во избежание перекрестного заражения *(подробнее см. раздел 9).*

**!** Обязательно смазывайте и стерилизуйте головку микромотора перед ее применением после каждого пациента. Избегайте попадания масла на открытые части микромотора.

**!** При работе в полости рта пациента используйте коффердам.

**!** При обнаружении любых отклонений от нормального режима функционирования эндомотора *(шум, расшатанность, вибрации,*

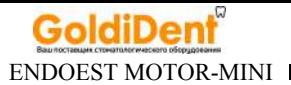

*нагрев и т.п.),* немедленно прекратите использование изделия и постарайтесь выяснить причину неисправности, основываясь на информации, представленной в разделе 11 настоящего руководства.

**!** Данный эндомотор оснащен функцией ограничения вращающего момента файла, которая позволяет уменьшить вероятность его поломки во время лечения. Не смотря на это, файлы могут ломаться из-за неверно установленного значения предельного вращающего момента в программе, а также из-за использования изношенных файлов. Внимательно следуйте инструкциям производителя для применяемых эндодонтических инструментов и избегайте использования изношенных или поврежденных файлов.

**!** Не используйте инструменты «непрерывного» вращения в «реципрокном» движении и наоборот.

**!** Не используйте изогнутый, деформированный или несоответствующий стандарту ISO файл. Использование такого файла может привести к травме.

**!** Всегда очищайте хвостовик файла, подлежащего установке. Проникновение грязи в зажимное устройство головки может стать причиной потери концентричности и ухудшения силы зажима файла, а также потери контакта апекслокатора.

**!** Не запускайте микромотор, пока файл не будет надёжно закреплен в зажимном устройстве головки.

**!** Избегайте непреднамеренного контакта с вращающимися частями микромотора и/или с вращающимся файлом.

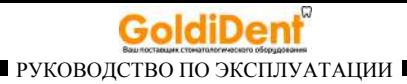

**!** В некоторых ситуациях определение апекса с помощью электронного апекслокатора может быть не достаточно точным и достоверным *(см. раздел 8 "Основные правила работы с апекслокатором").* Перед использованием комбинированного режима *(мотор и апекслокатор)*, рекомендуется сделать рентгеновский снимок и основываться на информации, полученной обоими методами.

**!** Данный аппарат требуют применения специальных мер для обеспечения электромагнитной совместимости и должен быть установлен и введен в эксплуатацию в соответствии с информацией, относящейся к ЭМС, приведенной в Приложении настоящего руководства. В частности, не следует использовать аппарат вблизи ламп дневного света, радиопередающих устройств и пультов дистанционного управления.

**!** Возможно нарушение работы апекслокатора при его использовании в зоне сильных электромагнитных помех (ЭМП). Не используйте изделие рядом с оборудованием, излучающим электромагнитные волны. Помехи могут иметь место вблизи оборудования, маркированного символом  $\mu_{\omega}$ 

**!** Не используйте изделие совместно с другим оборудованием или в составе другого оборудования.

**!** Не используйте принадлежности, преобразователи и кабели, отличные от указанных ниже. Это может привести к увеличению помехоэмиссии или снижению помехоустойчивости изделия. Производитель гарантирует электромагнитную совместимость следующих элементов: *кабель апекслокатора с максимальной длиной 105 см*; *сетевое зарядное устройство (модель DN500) с максимальной длиной кабеля 1,8м*

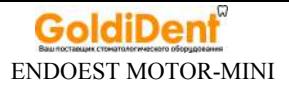

**!** Изделие нормально работает при температуре 10-35°С, относительной влажности воздуха не более 80%, атмосферном давлении (101±3) кПа. Любое нарушение указанных ограничений может привести к сбоям в работе изделия.

### **1.6. Побочные эффекты:** Не выявлены

## **2. КОМПЛЕКТ ПОСТАВКИ**

Комплект поставки изделия представлен в таблице 3.

*Таблица 3.*

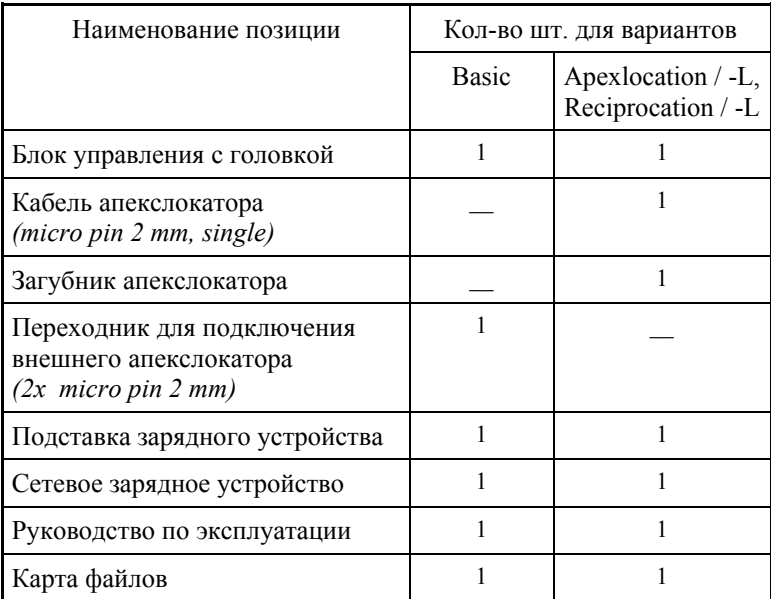

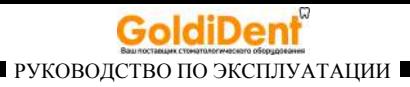

# **3. ВНЕШНИЙ ВИД ИЗДЕЛИЯ**

Внешний вид аппарата «ЭндоЭст Мотор-Мини» представлен на рисунке 1.

Рис.1. Аппарат «ЭндоЭст Мотор-Мини»

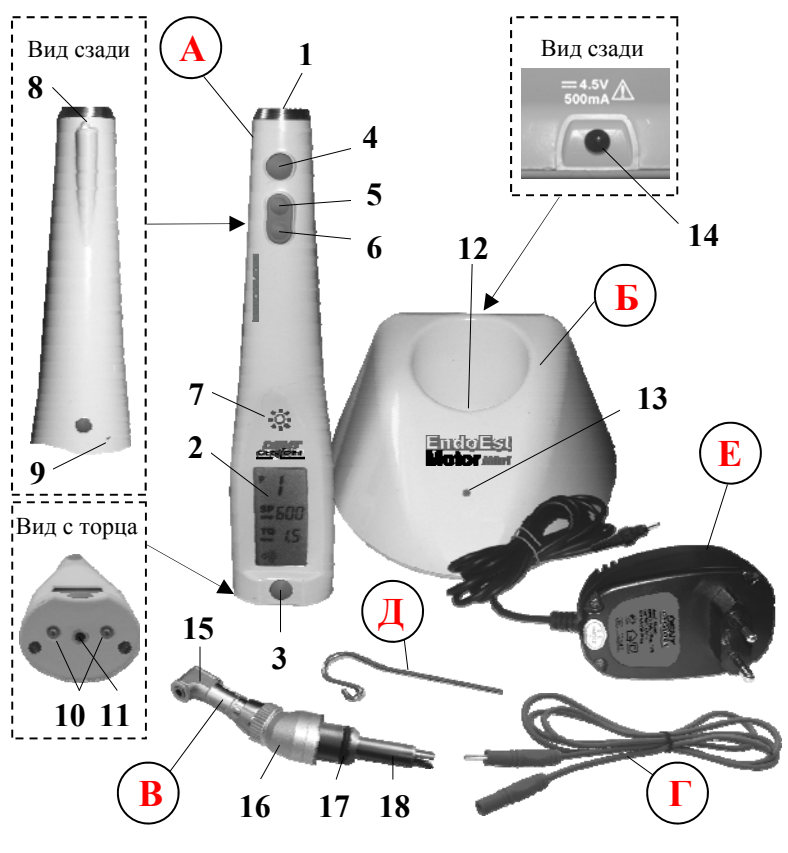

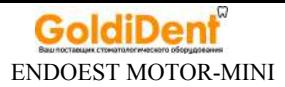

#### где: **А**. **Блок управления:** 1. Гнездо головки;

2. Информационный ЖК-дисплей *(см. рис.2);*

3. Кнопка «POWER/SET»: включ./отключ. питания; выбор редактируемого параметра;

4. Кнопка «START/STOP»: запуск/остановка микромотора;

5. Кнопка «+»: увеличение значения редактируемого параметра;

6. Кнопка «-»: уменьшение значения редактируемого параметра;

7\*. Сенсорная кнопка «Ж»: включ./отключ. подсветки;

8\*. Светодиод для подсветки рабочей зоны;

9. Кнопка «Reset»; 10. Контакты для зарядки аккумулятора;

11. Разъем microJack *(гнездо)* для подсоединения кабеля или

переходника апекслокатора;

**Б. Подставка зарядного устройства:** 12. Гнездо зарядки; 13. Индикатор заряда аккумулятора; 14. Гнездо сетевого зарядного устройства;

**В. Головка микромотора:** 15. Головка; 16. Переходник;

17. Уплотняющее силиконовое кольцо; 18. Шток.

**Г. Кабель апекслокатора Д. Загубник**

**Е. Сетевое зарядное устройство**

*\* предусмотрено только для вариантов «Apexlocation -L» и «Reciprocation-L»*

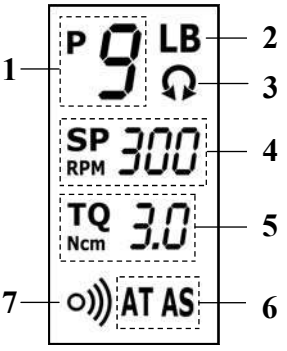

Рис. 2. Описание символов дисплея

1 - индикатор выбранной программы «1» - «9»;

2 - индикатор разряда аккумулятора «LB»;

3 - индикатор «реципрокное

вращение» *(активен только в вариантах «Reciprocation/ - L»)*;

4 - индикатор заданного значения скорости вращения инструмента (в об/мин);

5 - индикатор заданного значения предельного момента вращения инструмента *(торк)* (в Нсм);

6 - индикатор"Автотвист»/«Автостоп»;

7 - индикатор включения звукового сигнала «Звук».

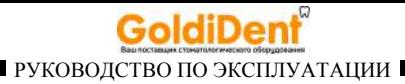

## **4. ДОПОЛНИТЕЛЬНЫЕ АКСЕССУАРЫ**

### **1. Головка микромотора ГЕ99.124.000**

Миниатюрная головка EH-20ML с фрикционным креплением

### **2. Уплотняющее кольцо для головки (3 шт) ГЕ99.133.000**

Дополнительное уплотняющее силиконовое кольцо для головки ГЕ99.124.000

### **3. Адаптер для смазки головки ГЕ99.161.000**

Адаптер для смазки головки микромотора ГЕ99.124.000

### **4. Кабель апекслокатора ГЕ99.162.000**

Кабель для проведения процедуры апекслокации. Длина - 100± 3 см Разъем – micro pin  $(2 \text{ MM})$ 

### **5. Загубник «Oral Hook» (3шт/1 шт) ГЕ99.062.000 / ГЕ99.123.000**

Используется в качестве пассивного электрода при проведении процедуры апекслокации. Закрепляется на губе пациента.

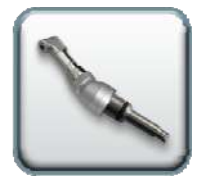

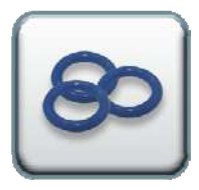

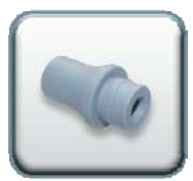

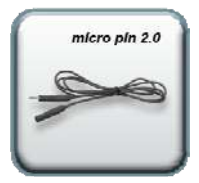

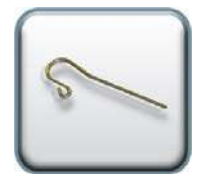

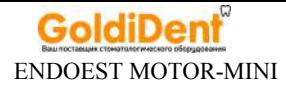

### **6. Переходник для подключения внешнего апекслокатора ГЕ99.165.000**

Переходник для подключения внешнего апекслокатора. micro pin (2 мм) – micro pin (2 мм) Длина - 15±5 см

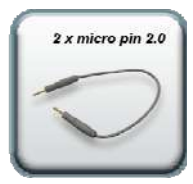

**7. Сетевое зарядное устройство ГЕ99.049.000**  Входное напряжение:  $(220 \pm 10\%) B \sim 50$ Гц. Выходное напряжение: 4,5В; 500мА. Разъем- штекер 3,5мм

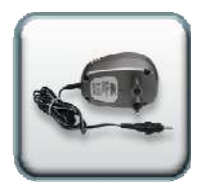

**!** Аксессуары поставляются отдельно за дополнительную плату

# **5. ТЕХНИЧЕСКИЕ ХАРАКТЕРИСТИКИ**

Электрические и эксплуатационные характеристики изделия соответствуют требованиям Российских и Европейских стандартов: ГОСТ Р50444, ГОСТ Р 50267.0, ГОСТ 50267.0.2, EN 60601-1:2006, EN 80601-2-60:2012, EN 60601-1-2:2007, а также ТУ 9452-021-56755207-2012

### **5.1. Блок управления с головкой**

- Источник питания Li-Po аккумулятор (3,7В; 700мA/ч);
- Электробезопасность тип В;
- Монохромный ЖК-дисплей 16\*32 мм;
- Головка микромотора: модель EH-20ML (миниатюрная, с фрикционным креплением), передаточное отношение 1:1, крепление файла - защелка;
- Диапазон регулировки скорости вращения инструмента в режиме «непрерывного» вращения - от 200 до 600 об/мин (шаг 50 об/мин);

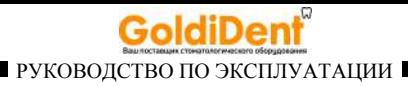

- Точность стабилизации заданной скорости вращения при приложении нагрузки - ±10% ;
- Диапазон регулировки предельного момента в режиме «непрерывного» вращения инструмента - от 0,2 до 3,5 Нсм (шаг 0,1 Нсм);
- $\bullet$  Точность заданного предельного момента вращения  $\pm 15\%$ ;
- Макс. скорость в режиме «непрерывного» вращения при моменте 3,5 Нсм - 250 об/мин;
- Макс. момент в режиме «непрерывного» вращения при скорости 600 об/мин - 1,6 Нсм;
- Средняя продолжительность работы в режиме «непрерывного» вращения с новым полностью заряженным аккумулятором без его подзарядки – 6 ч;
- Время работы аппарата в режиме «ожидания» до автоматического отключения питания - 2 ч  $\pm 1$  мин;
- Продолжительность полной зарядки аккумулятора 3±0,5 ч;
- Рабочий ресурс аккумулятора не < 300 циклов перезарядки;
- Габаритные размеры  $(196*32*23) \pm 3$  мм,
- Вес -135  $\pm$ 10 г;

## **5.2. Подставка зарядного устройства**

- Электробезопасность класс II, тип В;
- Габаритные размеры  $(98*98*60) \pm 3$  мм;
- Вес -175  $\pm$ 10 г;

## **5.3. Сетевое зарядное устройство**

- Входное напряжение  $(220\pm10\%)$  В, ~50Гц;
- Выходное напряжение 4,5 В; 500мА.

Срок службы изделия - 5 лет.

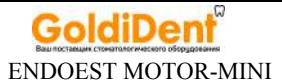

## **6. ПОДГОТОВКА К РАБОТЕ**

После транспортировки изделия при температуре ниже +5 °С, перед включением дайте ему прогреться при комнатной температуре в течение одного часа.

### **6.1. Зарядка аккумулятора**

Источником питания аппарата «ЭндоЭст Мотор-Мини» служит заряжаемый литий-полимерный (Li-Ро) аккумулятор. Перед первой эксплуатацией изделия необходимо полностью зарядить аккумулятор.

Зарядка аккумулятора проводится следующим образом:

- Подключите сетевое зарядное устройство (*Е)* к подставке (*Б)*, вставив штекер зарядного устройства в гнездо (*14-рис.1)*, расположенное на корпусе подставки;

- Подключите сетевое зарядное устройство в стандартную розетку сетевого питания 220 В;

*Внимание! Не допускается использовать сетевое зарядное устройство других типов. Используйте только зарядное устройство, входящее в комплект поставки изделия.* 

- Вставьте блок управления аппарата (*А)* в гнездо зарядки (*12 рис.1)* на подставке зарядного устройства *(Б)*.

Желтый цвет индикатора (*13-рис.1)* на подставке указывает на то, что зарядка началась. При полной зарядке аккумулятора, индикатор гаснет *(возможно легкое подсвечивание).* 

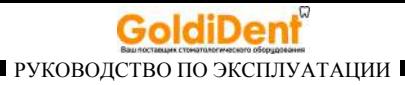

*Примечание: Стандартное время зарядки аккумулятора составляет около 3-х часов, однако оно зависит от текущего уровня заряда аккумулятора, степени его износа, температуры. Время работы и зарядки старого аккумулятора всегда короче, чем у нового. При значительном сокращении продолжительности работы и времени заряда аккумулятора следует обратиться в службу сервиса (см. раздел 16) для замены старого аккумулятора на новый.* 

### **6.2 Индикация разряда аккумулятора**

При разряде аккумулятора ниже минимально допустимого уровня (<20%), на дисплее аппарата индицируется предупредительный индикатор *«LB» (2- рис.2).* При появлении данного индикатора необходимо произвести зарядку аккумулятора в соответствии с п.6.1. В противном случае, когда заряд аккумулятора упадет до критического уровня (<10%), произойдет самопроизвольное выключение аппарата. При попытке повторного включения аппарата на дисплее будет отображаться индикатор *«LB»* 

*Внимание! Своевременно производите зарядку источника питания аппарата при его разряде. Не допускайте полного разряда аккумулятора.* 

### **6.3. Функция энергосбережения**

Для увеличения времени между зарядками аккумулятора и максимального продления срока его службы, в аппарате предусмотрена функция энергосбережения - автоматическое отключение питания по истечении 2-х часов после последней активации органов управления аппарата при не вращающимся микромоторе.

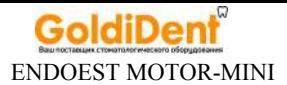

### **6.4. Включение питания**

Включение питания аппарата осуществляется с помощью нажатия на кнопку *«POWER/SET» (3-рис.1)* 

### **6.5. Калибровка системы микромотора**

Функция калибровки позволяет проверить и скомпенсировать трение системы микромотора.

Функция калибровки активируется автоматически после включения питания изделия. При этом на экране дисплея отобразится индикатор «C» (сокр. Calibration).

В процессе калибровки микромотор работает во всем диапазоне скоростей, предусмотренном программой. Вся операция калибровки занимает около 6,5 секунд.

*Примечание: Калибровку системы микромотора следует проводить каждый раз в начале работы, а также после смазки, стерилизации или замены головки* 

В случае ошибки калибровки, на дисплее отобразится индикатор ошибки «Е» (сокр. Еrror).

В этом случае следует:

- выключить питание изделия;

- отсоединить головку от блока управления;

- снова включить питание и повторно провести калибровку микромотора без головки.

Если без головки калибровка пройдет успешно, то нужно смазать, прочистить или заменить головку. Если без головки система снова не проходит калибровку - необходимо заменить или отремонтировать блок управления изделия.

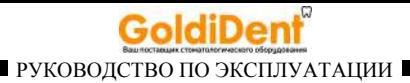

### **6.6. Настройка аппарата**

Все настройки аппарата должны производиться только при не вращающимся микромоторе.

### *6.6.1. Программирование скорости и момента в режиме «непрерывного» вращения инструментов*

В данном аппарате предусмотрено 6 программ для самостоятельного программирования пользователем скорости и предельного момента вращения для различных Ni-Ti инструментов «непрерывного» вращения: пять программ «1» - «5» для файлов с правой нарезкой и одна программа «r» для файлов с левой нарезкой.

### *Порядок программирования скорости и момента:*

1. Выберите программу **«1»** *(см. п. 6.6.1.1)* 

- 2. Запрограммируйте требуемое значение скорости *(см. п. 6.6.1.2)*
- 3. Запрограммируйте требуемое значение момента *(см. п. 6.6.1.3)*

4. Повторите шаги 1-3 для всех остальных программ **«2» - «5», «r»** 

### 6.6.1.1. Выбор программы

- Убедитесь в том, что на дисплее аппарата отсутствуют мигающие элементы.

В противном случае, активируйте *индикатор программы* на дисплее*,* для чего кратковременно нажимайте кнопку *«POWER/SET» (3-рис.1),* пока номер текущей программы не начнет мигать *(рис.3);* 

Рис.3

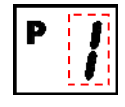

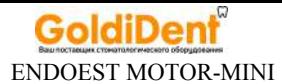

- Для выбора нужной программы используйте кнопки *«+» (5 рис.1)* или *«-» (6-рис.1).* Кратковременно нажимайте на одну из указанных кнопок для перехода к следующему/предыдущему номеру программы или удерживайте кнопку нажатой для быстрого поиска нужной программы на дисплее. Перемещение по программам осуществляется по циклической схеме: 1-2-3-4-5-r -6-7-8-9-1…...*.* 

### 6.6.1.2 Программирование скорости

В данном аппарате предусмотрена регулировка скорости вращения инструмента в режиме «непрерывного» вращения в пределах от 200 до 600 об/мин.

Значение скорости устанавливается индивидуально для каждой из шести программ («1» - «5», «r»).

Для изменения текущей настройки:

- Активируйте *индикатор скорости* на дисплее*,*  для чего кратковременно нажимайте кнопку *«POWER/SET» (3-рис.1),* пока заданное значение скорости не начнет мигать *(рис.4);* 

- Для увеличения/уменьшения скорости используйте кнопки *«+» (5-рис.1)* или *«-» (6-рис.1)* соответственно. Кратковременно нажимайте на одну из указанных кнопок для изменения скорости приращениями по 50 об/мин или удерживайте кнопку нажатой для быстрого прохода через весь диапазон скоростей.

*Примечание: Максимально допустимое значение скорости вращения инструмента зависит от заданного для него предельного момента вращения (см.п.6.6.1.3). Максимальные значения скорости при заданном моменте указаны в таблице 4:* 

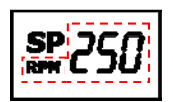

Рис.4

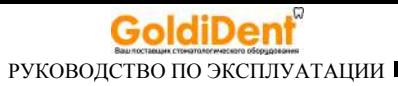

*Таблица 4* 

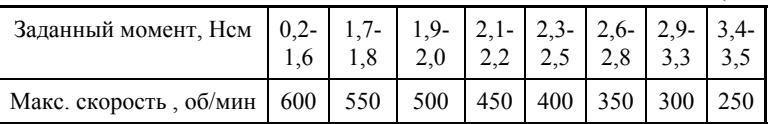

*При увеличении скорости выше максимально допустимого значения, автоматически будет уменьшаться заданное значение предельного момента.* 

*Внимание! При выборе скорости вращения рабочего инструмента руководствуйтесь рекомендациями производителя Ni-Ti инструмента (см. в прилагаемой «Карте файлов»). Не устанавливайте значение скорости на дисплее выше максимального значения, рекомендованного производителем.* 

#### 6.6.1.3. Программирование предельного момента

В данном аппарате предусмотрено программирование предельного момента в пределах от 0,2 до 3,5 Нсм в режиме «непрерывного» вращения инструментов.

Значение момента устанавливается индивидуально для каждой из шести программ  $(\alpha 1)$ » -  $\alpha$ 5»,  $\langle \alpha$ г»).

Для изменения текущей настройки:

- Активируйте *индикатор момента* на дисплее*,* для чего кратковременно нажимайте кнопку *«POWER/SET» (3-рис.1),* пока заданное значение момента не начнет мигать *(рис.5);*

Рис.5

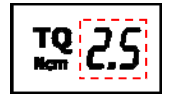

- Для увеличения/уменьшения предельного момента используйте кнопки *«+» (5-рис.1)* или *«-» (6-рис.1)* соответственно. Кратковременно нажимайте на одну из указанных кнопок для

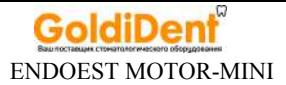

изменения момента приращениями по 0,1 Нсм или удерживайте кнопку нажатой для быстрого прохода через весь диапазон моментов.

*Примечание: Максимально допустимое значение предельного момента зависит от заданной для него скорости вращения (см.п.6.6.1.2). Максимальные значения момента при заданной скорости указаны в таблице 5:* 

*Таблица 5* 

| Заданная скорость,<br>об/мин | $200 -$<br>250 | 300 | 350 | 400 | 450 | 500 | 550 | 600 |
|------------------------------|----------------|-----|-----|-----|-----|-----|-----|-----|
| Макс. момент, Нсм            |                |     |     |     |     |     |     |     |

*При увеличении момента выше максимально допустимого значения, автоматически будет уменьшаться заданное значение скорости.* 

*Внимание! При выборе предельного момента вращения для рабочего инструмента руководствуйтесь рекомендациями производителя Ni-Ti инструмента (см. в прилагаемой «Карте файлов»). Во избежание поломки инструмента в процессе прохождения канала, ни в коем случае не устанавливайте значение момента на дисплее выше значения, рекомендованного производителем.* 

### *6.6.2. Регулировка уровня громкости звуковых сигналов*

В данном аппарате предусмотрена звуковая индикация в соответствии с таблицей 6 и 4 уровня громкости звукового сигнала: громкий, средний, тихий сигналы и звук отключен.

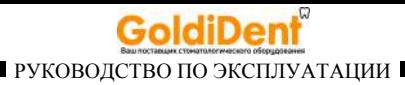

*Таблица 6* 

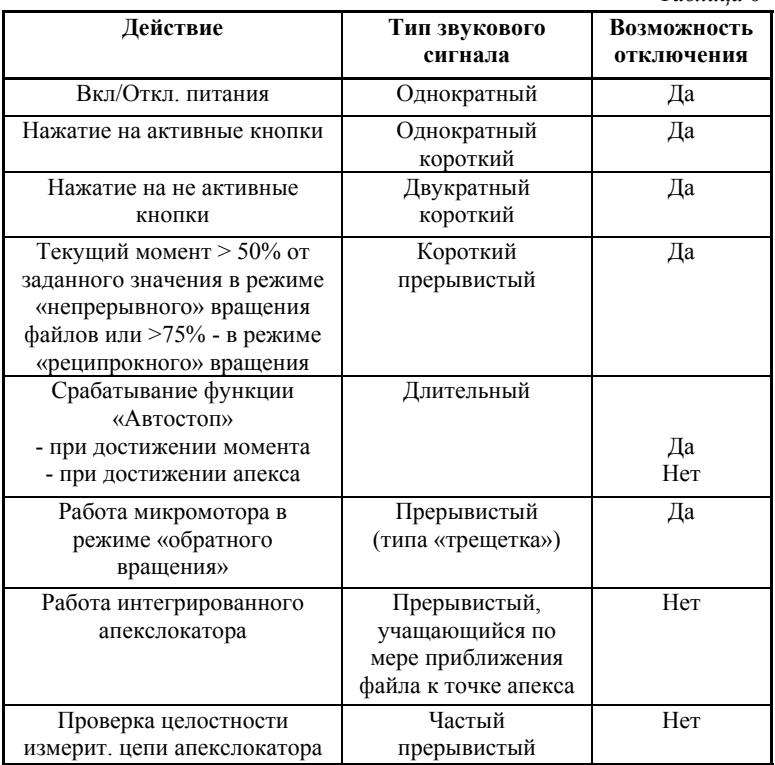

По умолчанию в заводских настройках аппарата установлен «средний» уровень громкости звукового сигнала.

Для изменения текущей настройки:

- Активируйте *индикатор «Звук»* на дисплее*,* для чего кратковременно нажимайте кнопку *«POWER/SET» (3-рис.1),* пока

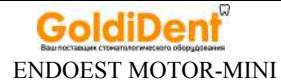

данный индикатор не начнет мигать *(рис.6);* 

- Для изменения уровня громкости звукового сигнала используйте кнопки *«+» (5-рис.1)* или *«-» (6-рис.1).*  Изменение звуковой индикации будет происходить по циклической схеме.

При отключении звукового сигнала, индикатор *«Звук»* на дисплее должен погаснуть, при повторной активации - снова загореться.

### *6.6.3. Включение/отключение функции «Автотвист» / «Автостоп»*

В данном аппарате предусмотрены две программируемые функции, срабатывающие при достижении заданного предельного момента вращения инструмента: «Автотвист» или «Автостоп» *(подробное описание функций - см. п. 7.6)* 

По умолчанию в заводских настройках аппарата в режиме «непрерывного» вращения инструментов активирована функция «Автотвист» ("АТ»).

Для изменения текущей настройки:

- Активируйте *индикатор «Автотвист/Автостоп»*  на дисплее*,* для чего кратковременно нажимайте кнопку *«POWER/SET» (3-рис.1),* пока индикатор активной функции не начнет мигать *(рис.7);* 

- Для переключения между функциями используйте кнопки *«+» (5-рис.1)* или *«-» (6-рис.1).* При выборе функции «Автостоп» на дисплее должен гореть индикатор «AS», при выборе функции «Автотвист» - индикатор «АТ».

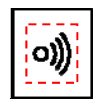

Рис.6

Рис.7

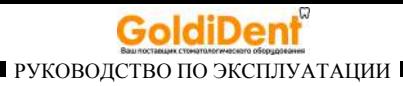

В режиме «реципрокного» вращения инструментов данная настройка не предусмотрена. При достижении заданного предельного момента вращения инструмента всегда будет происходить автоматическая остановка работы микромотора.

Сохранение настроек: При отключении питания все пользовательские настройки аппарата сохраняются автоматически.

### **6.7. Присоединение головки микромотора** *(рис.8)*

Рис.8

- Вставьте шток головки (*В)* в гнездо *(1-рис.1)* на блоке управления аппарата (*А)* до упора;

Один раз проверните головку вокруг своей оси для более надежной фиксации;

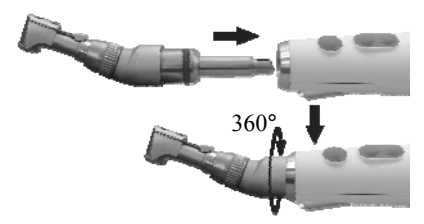

- При необходимости изменения угла поворота головки, просто поверните ее в нужном направлении.

*Внимание! Обязательно смазывайте и стерилизуйте головку микромотора перед ее применением после каждого пациента. (см. раздел 9 «Уход за изделием. Сведения о стерилизации и дезинфекции»)* 

*Примечание: Для отсоединения головки от блока управления, возьмитесь за корпус головки и потяните головку на себя.* 

## **6.8. Установка Ni-Ti инструмента (файла)** *(рис.9)*

- Переведите фиксирующий рычаг файла на головке в крайнее

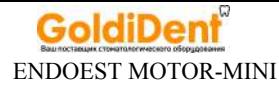

правое положение *(положение «открыто»);* - Установите файл в зажимное отверстие головки до упора, слегка вращая файл до совмещения с фиксирующим механизмом;

- Верните фиксирующий рычаг в исходное положение *(положение «закрыто»);*

- Слегка потяните за файл и убедитесь в надежности его фиксации.

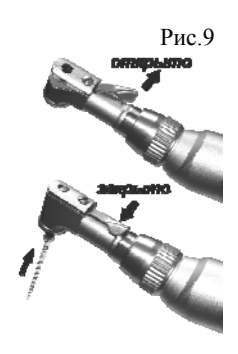

*Внимание ! Используйте только стерильные файлы. Стерилизацию файлов осуществляйте в соответствии с инструкцией производителя.* 

*Примечание: Для извлечения файла из головки, снова переведите фиксирующий рычаг в положение «открыто» и выньте файл.* 

**6.9. Включение / отключение подсветки** *(рис. 10) (только для вариантов «Apexlocation-L» и «Reciprocation-L»)*

- Включение / отключение подсветки осуществляется двукратным нажатием на сенсорную кнопку «  $\bullet$  » (7*рис.1)*. При этом светодиод *(8–рис.1)* 

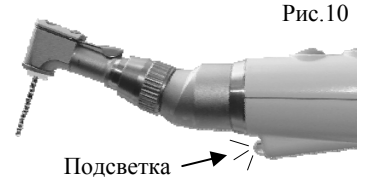

на блоке управления должен загореться или погаснуть соответственно.

*Примечание: При установке блока управления с включенной подсветкой в гнездо зарядки на подставке зарядного устройства, подсветка автоматически отключается. При извлечении блока управления из гнезда зарядки - снова включается.* 

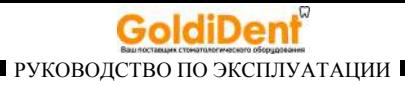

**6.10. Подключение кабеля и загубника апекслокатора** *(рис.11,12)(только для вариантов «Apexlocation/-L» и «Reciprocation/- L»)*;

- Подсоедините штекер кабеля апекслокатора (*Г)* к его ответной части, расположенной на торце блока управления аппарата *(к разъему 11 рис.1)*

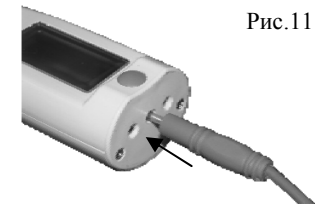

- Вставьте загубник апекслокатора (*Д)* в гнездо кабеля до упора.

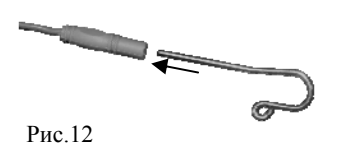

*Внимание ! Обязательно стерилизуйте загубник апекслокатора перед его применением после каждого пациента (см. раздел 9 «Уход за изделием. Сведения о стерилизации и дезинфекции»).* 

*Примечание: Для отсоединения кабеля апекслокатора от блока управления, возьмитесь за изоляционную часть штекера кабеля и с небольшим усилием потяните штекер на себя.* 

*Внимание! Во избежание обрыва кабеля, ни в коем случае не отсоединяйте кабель, держась за его провод. Избегайте перекручивания провода.* 

### **6.11. Проверка целостности измерительной цепи апекслокатора** *(рис.13)*

При отсутствии нарушений в целостности измерительной цепи

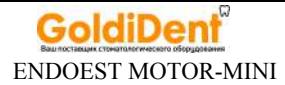

апекслокатора, при замыкании рабочего файла и загубника апекслокатора между собой при включенном питании изделия и не вращающимся микромоторе, должен раздаться *частый прерывистый звуковой сигнал.* 

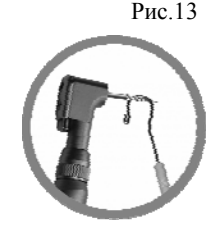

Если этого не происходит — целостность цепи апекслокатора нарушена и использовать апекслокатор невозможно.

*Примечание: Для поиска и устранения причин неисправностей в случае нарушения целостности измерительной цепи апекслокатора см. раздел 11 «Возможные неполадки в работе изделия и способы их устранения» (Таблица 8)* 

**6.12. Подключение внешнего апекслокатора** *(рис.14) (только для варианта «Basic»)*

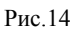

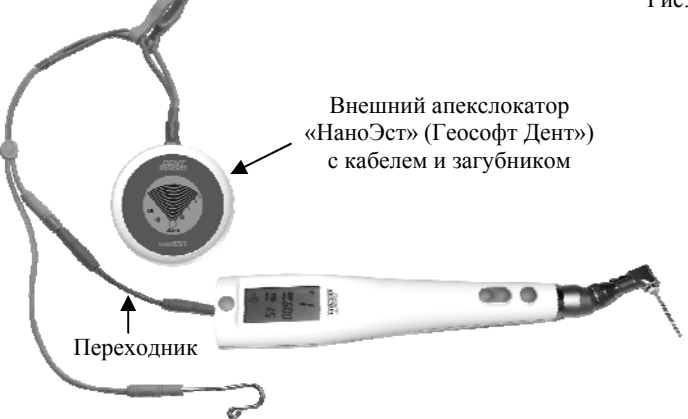

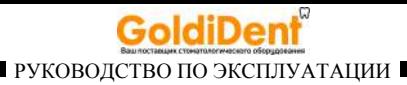

- Подсоедините один из разъемов переходника к его ответной части, расположенной на торце блока управления аппарата *(см. рис.11)* 

- Свободный разъем переходника подсоедините к кабелю внешнего апекслокатора\* (вместо щупа-зажима).

*\*Совместимые модели апекслокаторов: «НаноЭст», «ЭндоЭст-Апекс 02», «ЭндоЭст-3Д», «ЭндоЭст» производства ЗАО «Геософт Дент» и другие модели сторонних производителей, совместимые с разъемом micro pin 2мм.*

## **7. ПОРЯДОК РАБОТЫ**

7.1. Включите питание аппарата с помощью нажатия на кнопку *«POWER/SET» (3-рис.1)* 

7.2. Проведите калибровку системы микромотора *(подробнее см.п.6.5)*.

7.3. Активируйте нужную программу с помощью кнопок *«+» (5 рис.1)* или *«-» (6-рис.1) (подробнее см.п.6.6.1.1).* 

7.4. При необходимости, измените текущие настройки аппарата *(см.п.6.6)* 

7.5. Для работы в комбинированном режиме *(мотор и апекслокатор),* подключите кабель с загубником апекслокатора (или внешний апекслокатор) к специальному разъему на блоке управления аппарата *(см.п.6.10, п.6.12),* проверьте целостность измерительной цепи апекслокатора *(см. п.6.11)* и разместите загубник на губе пациента.

*Внимание! Прежде чем приступить к работе в комбинированном режиме «Мотор и Апекслокатор», внимательно ознакомьтесь с основными правилами работы с апекслокатором, приведенными в разделе 8 .* 

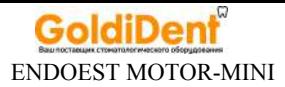

7.6. При необходимости, включите подсветку на блоке управления, используя сенсорную кнопку « » *(подробнее см.п.6.9).* 

### **7.7. Запуск/остановка микромотора:**

### Вариант 1:

- Для запуска микромотора кратковременно нажмите и отпустите кнопку *«START/STOP» (4-рис.1).* 

- Для остановки микромотора повторно нажмите на указанную кнопку.

*Примечание: Если микромотор непрерывно вращается в течение 10-ти минут в режиме «непрерывного» вращения файлов или в течение 3-х минут в режиме «реципрокного» вращения, то произойдет автоматическая остановка микромотора.* 

Вариант 2:

- Для запуска микромотора нажмите и удерживайте кнопку *«START/STOP» (4-рис.1).* 

- Для остановки микромотора отпустите удерживаемую кнопку.

### **7.8. Функции «Автотвист»/ «Автостоп» при достижении момента**

Если во время вращения микромотора текущий момент достигнет заданного предельного значения, автоматически сработает функция, активированная в режиме настройки аппарата *(см.п.6.6.3):*

А) Если в режиме настройки активирована функция **«Автотвист»** При достижении заданного предельного момента микромотор совершит несколько оборотов в обратном направлении *(против ч. с.),* а затем, при условии снятия нагрузки с файла, вернется в исходное состояние *(вращение по ч. с.) - см. рис.15* 

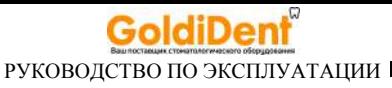

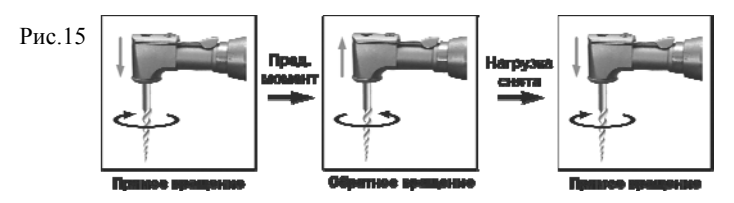

При этом вращение микромотора в обратном направлении будет сопровождаться *звуковым сигналом типа «трещетка».*

*Примечание: Если в результате срабатывания функции «Автотвист» нагрузка с файла не будет снята, произойдет автоматическая остановка микромотора (см.п.Б).* 

Б) Если в режиме настройки активирована функция **«Автостоп»**

При достижении заданного предельного момента произойдет автоматическая остановка микромотора *(см. рис.16)*, сопровождаемая *длительным звуковым сигналом.*

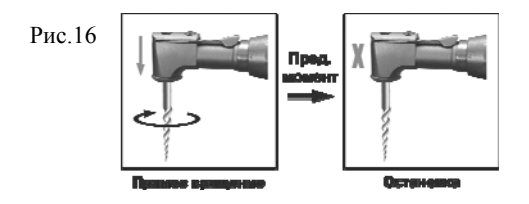

- Для повторного запуска микромотора в прямом направлении используйте кнопку *«START/STOP» (см.п.7.7)* 

**7.9. Работа интегрированного апекслокатора. Функция «Автостоп-Реверс» при достижении апекса** *(только для вариантов «Apexlocation/-L» и «Reciprocation/-L").*

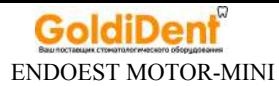

- Включение апекслокатора происходит автоматически при замыкании измерительной цепи апекслокатора в ротовой полости пациента при вращающимся микромоторе *(рис.17).* 

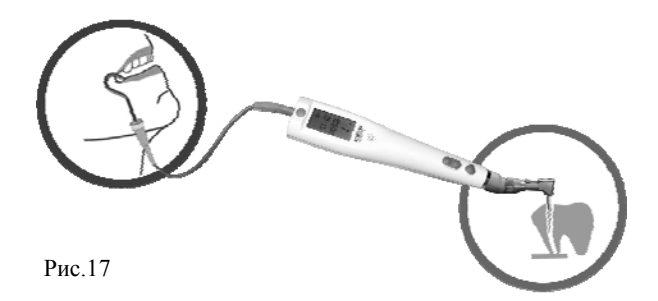

Работа апекслокатора сопровождается *прерывистым звуковым сигналом разной частоты* в зависимости от зоны нахождения верхушки файла в канале:

1 зона (от 3,0 до 1,6) - редкий прерывистый сигнал

- 2 зона (от 1,5 до 0,6) прерывистый сигнал средней частоты
- 3 зона (от 0,5 до апекса) частый прерывистый сигнал

При достижении точки апекса, произойдет автоматическая остановка микромотора, сопровождаемая *длительным звуковым сигналом*, после чего микромотор начнет вращаться в обратном направлении *(относительно режущего движения) (см. рис.18)*.

Вращение микромотора в обратном направлении будет сопровождаться *звуковым сигналом типа «трещетка».*

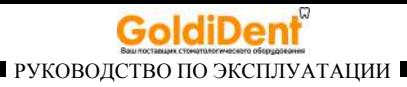

Рис.18. Функция «Автостоп-Реверс» при достижении апекса

а) в режимах «непрерывного» вращения

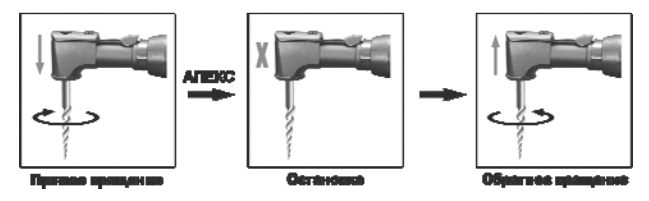

б) в режиме «реципрокного» вращения

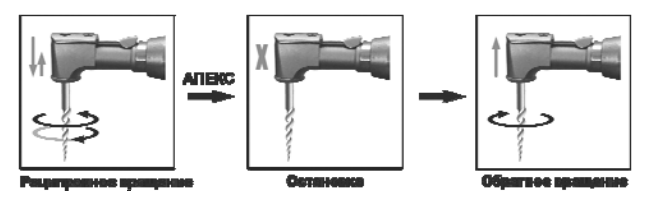

Отключение апекслокатора происходит автоматически при размыкании измерительной цепи апекслокатора *(снятия загубника с губы пациента, извлечения рабочего файла из канала зуба пациента и т.п.).* 

### **7.10. Отключение питания**

Отключение питания аппарата осуществляется автоматически *(см. п. 6.3. «Функция энергосбережения»)*

- Для принудительного отключения питания аппарата, *нажмите и удерживайте* кнопку *«POWER/SET» (3-рис.1)* в течение ~ 2 сек.

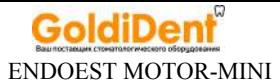

## **8. ОСНОВНЫЕ ПРАВИЛА РАБОТЫ С АПЕКСЛОКАТОРОМ**

### **Для получения наиболее точных результатов измерений апекслокатора необходимо соблюдать следующие правила:**

- 1. Тщательно изолировать исследуемый зуб и рабочий файл от слюны. Для этого рекомендуется использовать коффердам, ватные валики, слюноотсос;
- 2. Работать только в резиновых перчатках;
- 3. Использовать файл, соответствующий ширине корневого канала в апикальной области (обычно ISO 10-20);
- 4. Не допускать использования загрязненных или окисленных файлов;
- 5. Использовать электропроводящий гель для корневых каналов (например «RC-Prep», «Сanal +») *(рекомендуется);*
- 6. Исключить контакт инструмента с металлом в полости рта (амальгамовые пломбы, коронки, брекеты и др.);
- 7. Исключить соприкосновение металлических частей рабочего файла с мокрыми руками, слизистой пациента;
- 8. Обеспечить влажный контакт загубника апекслокатора со слизистой.

### **Внимание!!! Возможно снижение точности измерений в следующих случаях:**

### **1. Корневой канал с большим апикальным сужением**

*Корневой канал с исключительно большим апикальным сужением вследствие поражения или* 

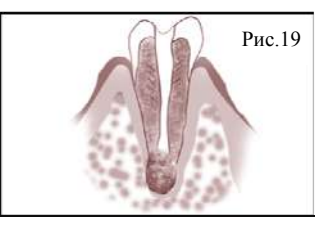

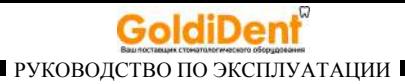

*неполного развития. В этом случае точного результата измерений получить нельзя. Результат измерения будет меньше, чем реальная длина.*

### **2. Корневой канал с кровотечением или слюной, вытекающей из препарированной полости доступа**

*Если кровь или слюна вытекают из препарированной полости доступа и входят в контакт с десной окружающей зуб, то происходит утечка электрического тока. В результате этого, точного результата измерений получить нельзя . Подождите , пока*

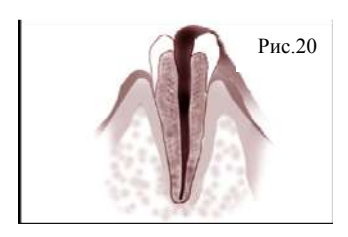

*кровотечение полностью прекратится, прежде чем производить измерение.* 

#### **3**. **Сломанная коронка**

*Если коронка сломана, и десна находится в полости доступа вблизи от устья корневого канала, то контакт между десной и файлом приводит к утечке электрического тока, из-за чего н е л ь з я получить точного измерения. В таком случае*

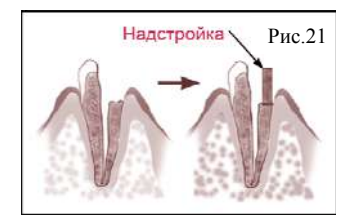

*необходимо надстроить зуб при помощи соответствующего материала, чтобы изолировать десну.* 

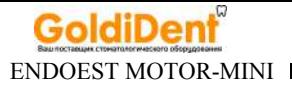

### **4. Зуб с трещиной**

*В зубе с трещиной возникает утечка электрического тока, из-за чего невозможно осуществить точное измерение.*

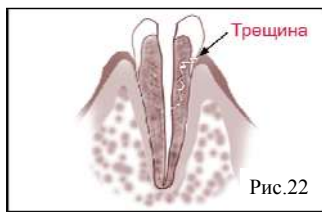

### **5. Повторная обработка корневого канала, запломбированного гуттаперчей**

*В данном случае необходимо полностью удалить гуттаперчу перед проведением измерения. Сначала необходимо провести файл ISO 10-15 через всё апикальное сужение, а затем перед проведением измерения наполнить канал физ. раствором .* 

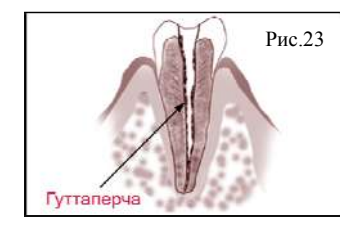

### **6. Коронка или зубной протез соприкасающиеся с десной**

*Нельзя провести точное измерение, если файл касается металлического зубного протеза, находящегося в контакте с десной. В данном случае перед проведением измерения необходимо расширить полость доступа в верхней части коронки, чтобы файл не касался металлического зубного протеза.* 

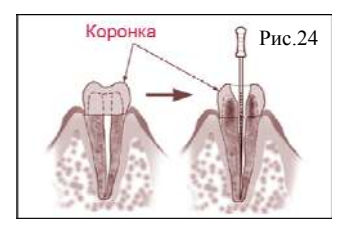

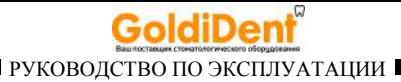

### **7. Обломки зуба/ Остатки пульпы в канале**

*Полностью удалите все обломки зуба и остатки пульпы в канале. В противном случае, точное измерение провести невозможно.* 

### **8. Кариес, соприкасающийся с десной**

*В этом случае электрическая утечка через зараженную область кариеса к десне лишит возможности получать точное измерение.* 

### **9. Заблокированный канал**

*Нельзя провести измерения, если канал заблокирован.*

*Чтобы провести измерения, полностью откройте канал до апикального сужения.* 

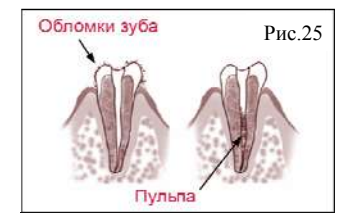

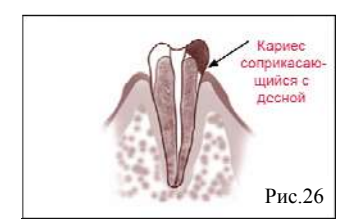

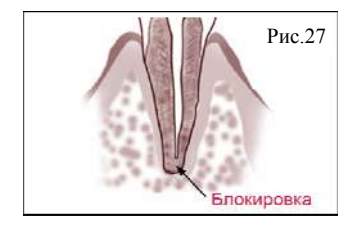

### **10. Чрезвычайно сухой канал**

*Нельзя провести точные измерения, если канал сильно пересушен. В этом случае попытайтесь увлажнить канал с помощью физ.раствора.* 

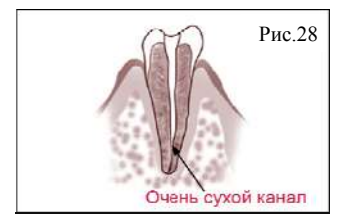

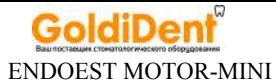

## **9. УХОД ЗА ИЗДЕЛИЕМ. СВЕДЕНИЯ О СТЕРИЛИЗАЦИИ И ДЕЗИНФЕКЦИИ**

### **9.1. Смазка головки микромотора**

Смазка головки микромотора *(В) (1-рис.29)* должна осуществляться перед каждой стерилизацией.

Для смазки головки рекомендуется использовать стандартный аэрозольный баллон со смазкой *(3-рис.29)*  и специальный резиновый адаптер (переходник) *(2 рис.29).* 

Установите адаптер на аэрозольный баллончик и вставьте шток головки в свободное отверстие адаптера до упора *(см. рис.29).*

Смазка изделия должна

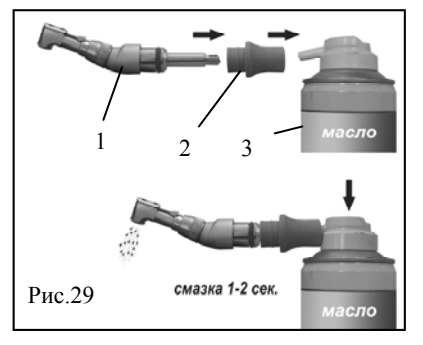

производиться около 1-2 секунды, пока масло не начнет вытекать из зажимного отверстия головки. Во время смазки надежно удерживайте головку. Перед установкой смазанной головки на микромотор, необходимо тщательно удалить с нее все излишки масла.

*Внимание! Избегайте попадания масла на открытые части микромотора. Не подвергайте смазке другие компоненты изделия.* 

*Примечание: Адаптер для смазки головки не входит в комплект поставки изделия и приобретается отдельно за дополнительную плату (см. раздел 4 "Дополнительные аксессуары»).* 

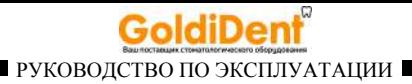

#### **9.2. Предстерилизационная очистка и стерилизация**

Предстерилизационной очистке и стерилизации должны подвергаться все компоненты изделия, имеющие непосредственный контакт со слизистой пациента: головка микромотора *(В)* и загубник апекслокатора *(Д)* .

Предстерилизационную очистку указанных принадлежностей рекомендуется проводить ручным или механизированным способом с применением ультразвука в специальных моющих растворах согласно соответствующим нормативным документам\*. Методика проведения механизированной очистки должна соответствовать инструкции по эксплуатации, прилагаемой к ультразвуковому оборудованию. Рекомендуется использовать ультразвуковые ванны «УльтраЭст», "УльтраЭст-ФСМ» или "УльтраЭст-М" производства ЗАО «Геософт-Дент».

Стерилизация принадлежностей должна осуществляться непосредственно перед первым использованием изделия, а также после каждого пациента во избежание перекрестного заражения.

Стерилизацию принадлежностей рекомендуется производить методом паровой стерилизации в автоклаве *(водяной насыщенный пар под избыточным давлении).* Давление пара в стерилизационной камере - 0,2МПа *(2,0 кгс/ кв. см )* при температуре равной 135ºС в течение 20 минут.

*Внимание! При вышеуказанных условиях, принадлежности могут выдержать не более 250 стерилизационных циклов.* 

Допускается использовать другие методы стерилизации, указанные в нормативных документах *(см. на стр. 39).* 

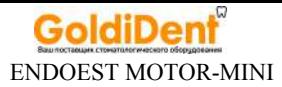

*Внимание! Категорически запрещается проводить любую термическую обработку (в автоклаве, сухожаровых шкафах, гласперленовых стерилизаторах и т.п.) любых других компонентов изделия, не перечисленных в данном пункте.*

## **9.3. Дезинфекция.**

Части изделия, непосредственно не контактирующие с ротовой жидкостью и тканями зуба и слизистой оболочкой рта пациента в процессе проведения эндодонтического лечения, подлежат дезинфекции с последующим использованием без стерилизации.

Дезинфекцию следует проводить химическим методом путем протирания поверхности изделия, смоченной в этиловом спирте и отжатой салфеткой согласно соответствующим нормативным документам\*.

### *Внимание!*

*1. Во избежание попадания дезинфицирующего раствора во внутрь корпуса аппарата, категорически запрещается проводить дезинфекцию методом погружения блока управления (А) и/или подставки (Б) аппарата в какие-либо растворы.*

*2. Не допускайте попадания дезинфицирующего раствора на металлические разъемы.*

*\*Нормативные документы:*

*- Методические указания по дезинфекции, предстерилизационной очистке и стерилизации изделий медицинского назначения № МУ-287- 113, утверждены 30.12.1998 г.*

*-Отраслевой стандарт ОСТ 42-21-2-85. Стерилизация и дезинфекция изделий медицинского назначения. Методы, средства и режимы. Приказ от 10 июня 1985 г. № 770.*

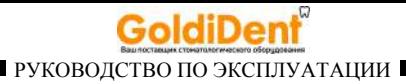

## **10. ТЕХНИЧЕСКОЕ ОБСЛУЖИВАНИЕ**

### **10.1. Обслуживание аккумулятора**

 Своевременно производите зарядку аккумулятора при его разряде *(см.п.п. 6.1 и 6.2).* Не допускайте полного разряда аккумулятора.

 Своевременно производите замену аккумулятора при выработке его рабочего ресурса.

*Примечание: Для оптимальной работы аккумулятора следует осуществлять его замену примерно раз в 2 года.* 

*Внимание! Замена аккумулятора должна осуществляться исключительно специалистами авторизованных сервисных служб (см. раздел 16 "Список сервисных центров»). Не следует самостоятельно вскрывать аппарат для замены аккумулятора. Это может быть не безопасно. Кроме того, самостоятельное вскрытие корпуса аппарата аннулирует действие гарантии.*

#### **10.2. Замена уплотняющего кольца на головке микромотора**

В случае повреждения уплотняющего силиконового кольца *(17 рис.1)* на головке микромотора (*В),* уплотняющее кольцо подлежит замене.

Для замены уплотняющего кольца:

- Отсоедините головку микромотора (*В)* от блока управления (*А);*

Извлеките поврежденное кольцо *(1- рис .30)* и з

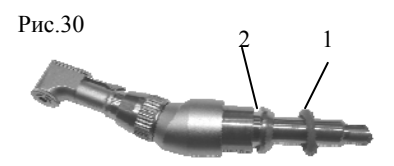

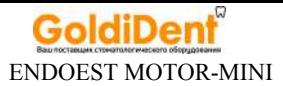

посадочного паза *(2-рис.30)* на штоке головки микромотора и снимите кольцо со штока;

- Возьмите новое кольцо и разместите его на месте старого, действуя в обратной последовательности;

- Присоедините головку к блоку управления *(см. п.6.6).*

*Примечание: Сменное уплотняющее кольцо не входит в комплект поставки изделия и приобретается отдельно за дополнительную плату (см. раздел 4 "Дополнительные аксессуары»).* 

## **11.ВОЗМОЖНЫЕ НЕПОЛАДКИ В РАБОТЕ ИЗДЕЛИЯ И СПОСОБЫ ИХ УСТРАНЕНИЯ**

Таблица 7. Общие неисправности и способы их устранения

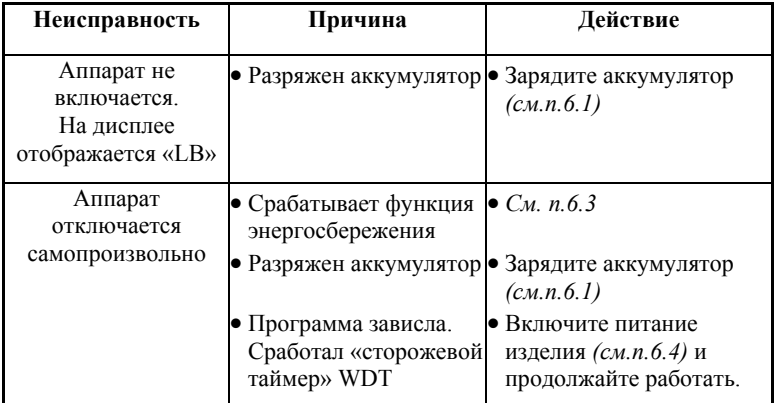

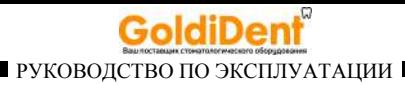

Продолжение Таблицы 7

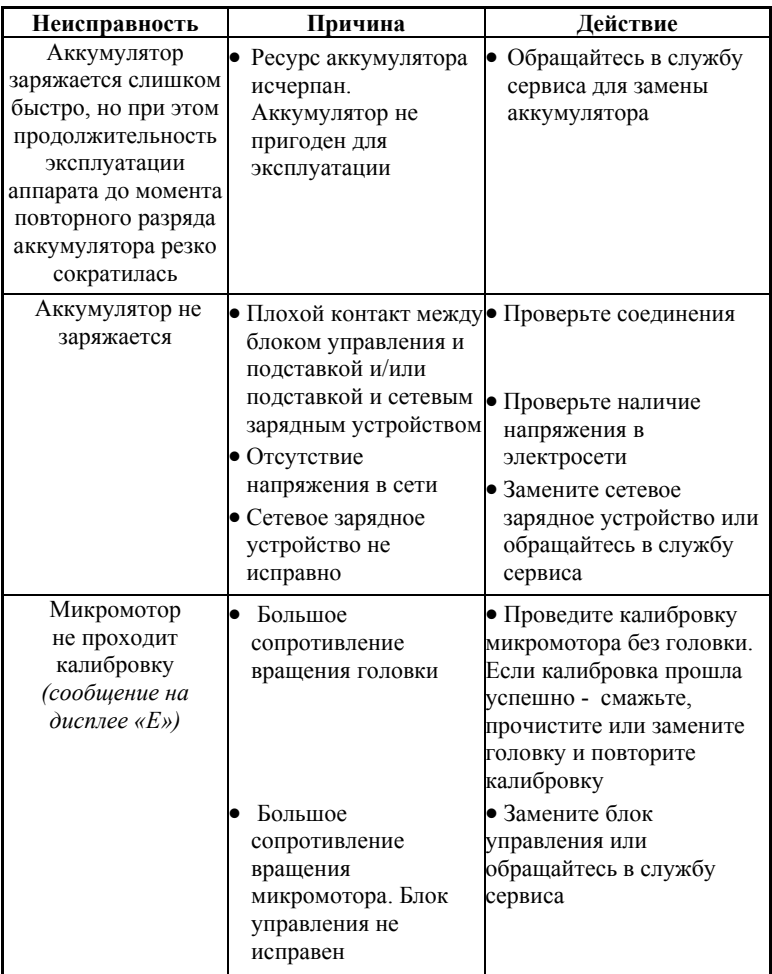

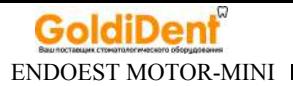

Продолжение Таблицы 7

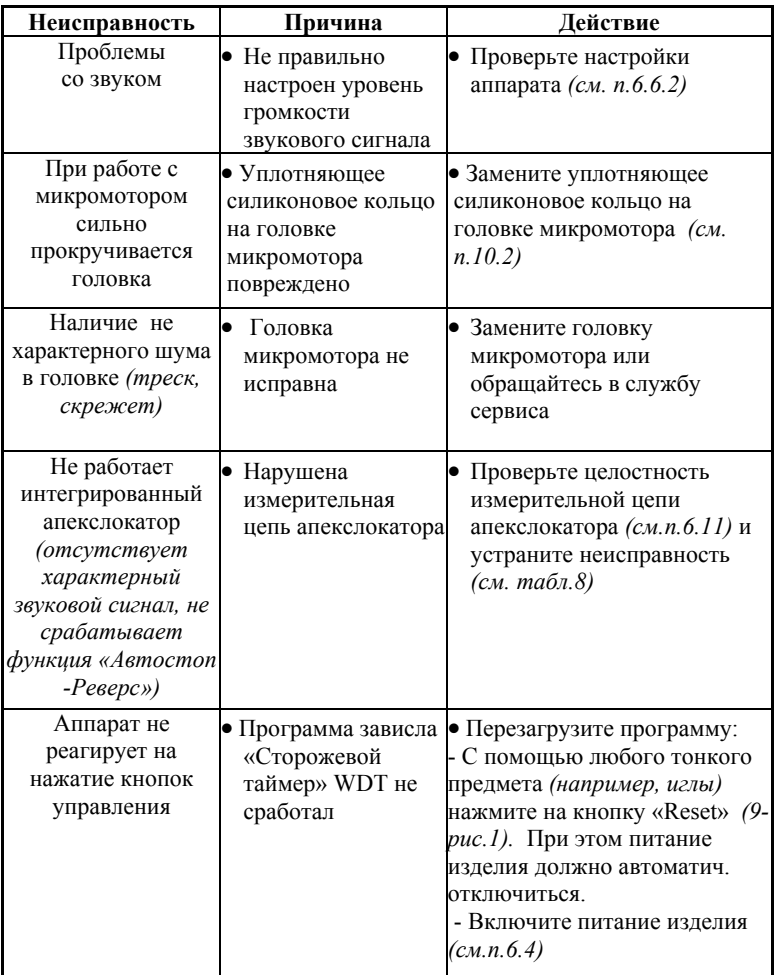

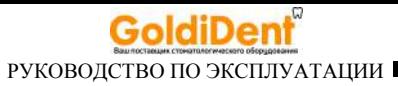

Таблица 8. Поиск и устранение неисправностей при нарушении целостности измерительной цепи апекслокатора

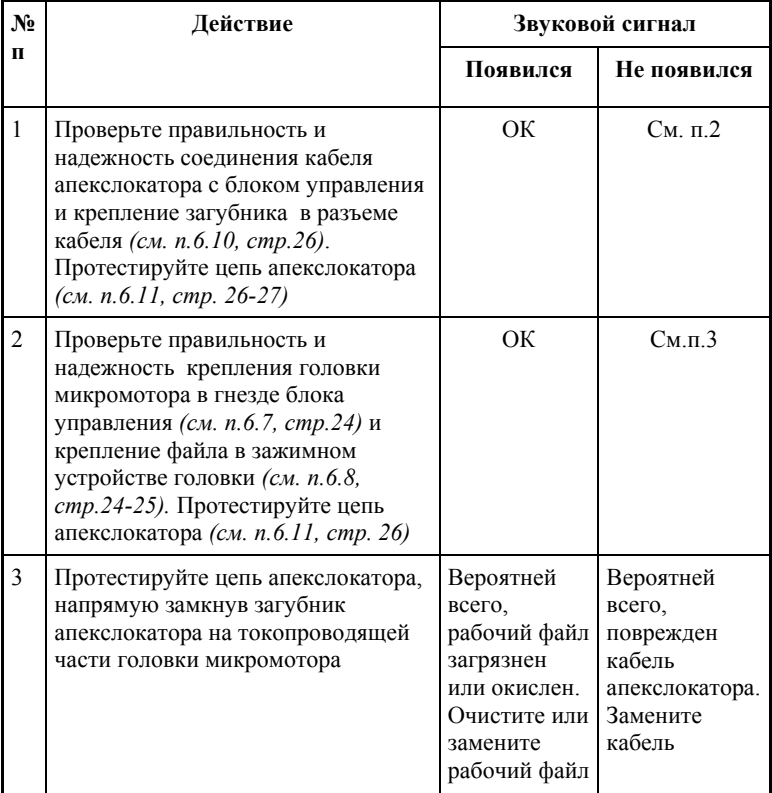

**Если в данном разделе Вы не нашли нужной информации, получите консультацию производителя по горячей линии Тел.:+7(495)663-22- 11 (добавочный 170), E-mail: hotline @ geosoft.ru или обращайтесь в службу сервиса** *(см. раздел 16 «Список сервисных центров»)* 

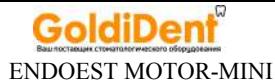

## **12. УСЛОВИЯ ХРАНЕНИЯ, ТРАНСПОРТИРОВКИ И ЭКСПЛУАТАЦИИ**

 Изделие следует хранить в отапливаемых и вентилируемых помещениях при температуре от  $+5^{\circ}C$  до  $+40^{\circ}C$ , с относительной влажностью воздуха 80% (при +25С), в оригинальной упаковке предприятия-изготовителя.

 Транспортировка изделия должна осуществляться любыми видами крытых транспортных средств при температуре от -50 °С до  $+50^{\circ}$ С с относительной влажностью воздуха не более 100 % (+25°С ) в оригинальной упаковке предприятия-изготовителя.

 Изделие следует эксплуатировать в отапливаемых и вентилируемых помещениях при температуре от  $+10^{\circ}$ С до  $+35^{\circ}$ С, с относительной влажностью воздуха не более 80% , при атмосферном давлении (101± 3) кПа

## **13. СВЕДЕНИЯ О СЕРТИФИКАЦИИ**

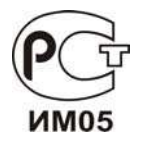

Регистрационное удостоверение № ФСР 2012/14153 от 26 декабря 2012 г. Декларация о соответствии: ROCC RU.ИМ05.Д01137 от 30.01.2013 г.

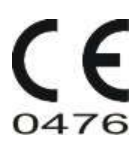

Европейский сертификат соответствия: № MED 26039 от 14.02.2014 г ("CERMET" (Италия))

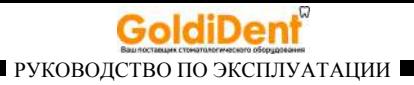

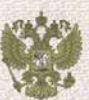

ФЕЛЕРАЛЬНАЯ СЛУЖБА ПО НАЛЗОРУ В СФЕРЕ ЗДРАВООХРАНЕНИЯ

#### РЕГИСТРАЦИОННОЕ УДОСТОВЕРЕНИЕ № ФСР 2012/14153

от 26 декабря 2012 года

Срок действия: не ограничен.

Настоящее удостоверение выдано

ЗАО "Геософт Дент", Россия, 129090, Москва, 2-й Троицкий пер., д.6А, стр.13

и подтверждает, что изделие медицинского назначения (изделие медицинской техники)

Мотор эндодонтический для работы с вращающимися никель-титановыми инструментами «ЭндоЭст Мотор-Миню» по ТУ 9452-021-56755207-2012 (см.приложение на 2 листах):

производства

ЗАО "Геософт Дент", Россия, 129090, Москва, 2-й Троицкий пер., д.6А, стр.13

класс потенциального риска 2а

OKII 94 5220

А. Тельнова 6000463

соответствующее комплекту регистрационной документации

КРД № 30249 от 31.08.2012 приказом Росздравнадзора от 26 декабря 2012 года № 3293-Пр/12

разрешено к производству, продаже и применению на территории Российской Федерации

Врио руководителя Федеральной службы по надзору в сфере здравоохранения

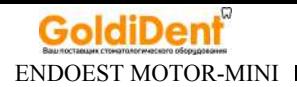

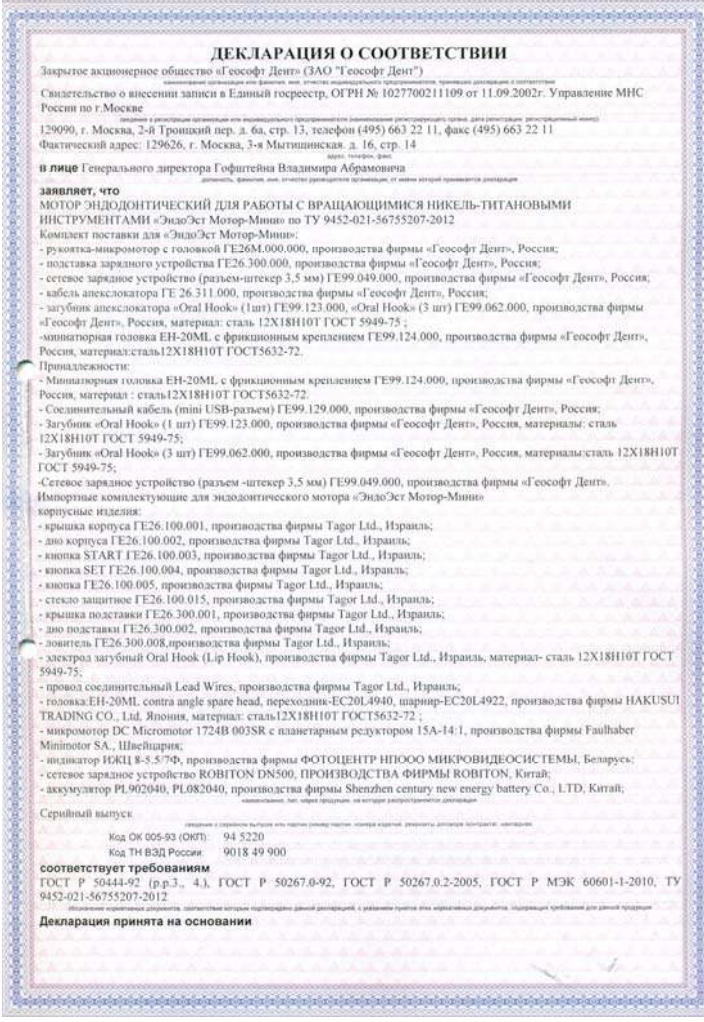

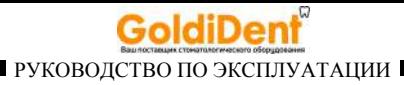

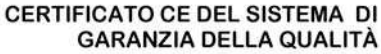

EC Quality Assurance System Certificate

Si certifica che, sulla base dei risultati degli audit effettuati, il Sistema completo di garanzia di Qualita dell'Organizzazione:<br>We certify that, or the basis of audit carried out, the full Quality Assurance System of th

#### **GEOSOFT DENT Jsc**

Reg. No: MED 26039

Indirizzo / Address

Sede Operativa / Operational Headquarter Build. 14 Ap. 16, 3-ya Mytishchinskaya ul. 129626 Moscow - Russia

Sede legale / Registered headquarter Build. 5, 2-nd Troitsky per., 6A 129090 Moscow - Russia

È conforme ai requisiti applicabili della / is in compliance with the applicable requirer

Direttiva 93/42/CEE, Allegato II escluso il pto 4, attuata in Italia con DIgs. 46 del 1997/02/24 93/42/EEC Directive, Annex II without point 4, transposed in Italy by Dlgs. 46 of 1997/02/24

per le seguenti tipologie di Dispositivi Medici / for the following Medical Devices

Dispositivi elettrodiagnostici delle condizioni cliniche della polpa dentale *Devices foreformato diagnostic of clinical condition of the dens pulp* Dispositivo per otturazione canali radicolari con guttaperca riscaldata ed endoattivazione Device for root canals obturation with heated gutta-percha and endoactivation Locatori d'apice Apex locators

Motori endodontici Endodontics motor

Identificazione / Identification Vedere allegato tecnico al presente Certificato / See Inchrical sheet enclosed to this certificate

# presents Certificate è soggetto al rispetto del Regolamento CERMET ed è valido solo per le fipologie di dispositivi sopra identificate soggette a sorveglianza.<br>L'effequen teorico e perfe tringente del procesito terrifica

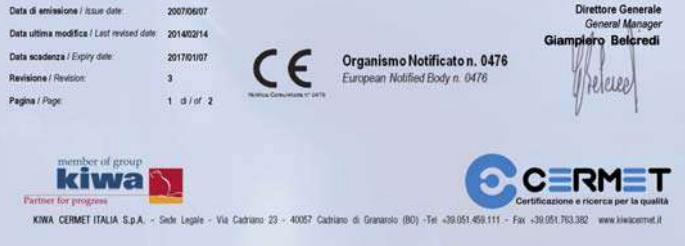

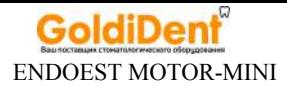

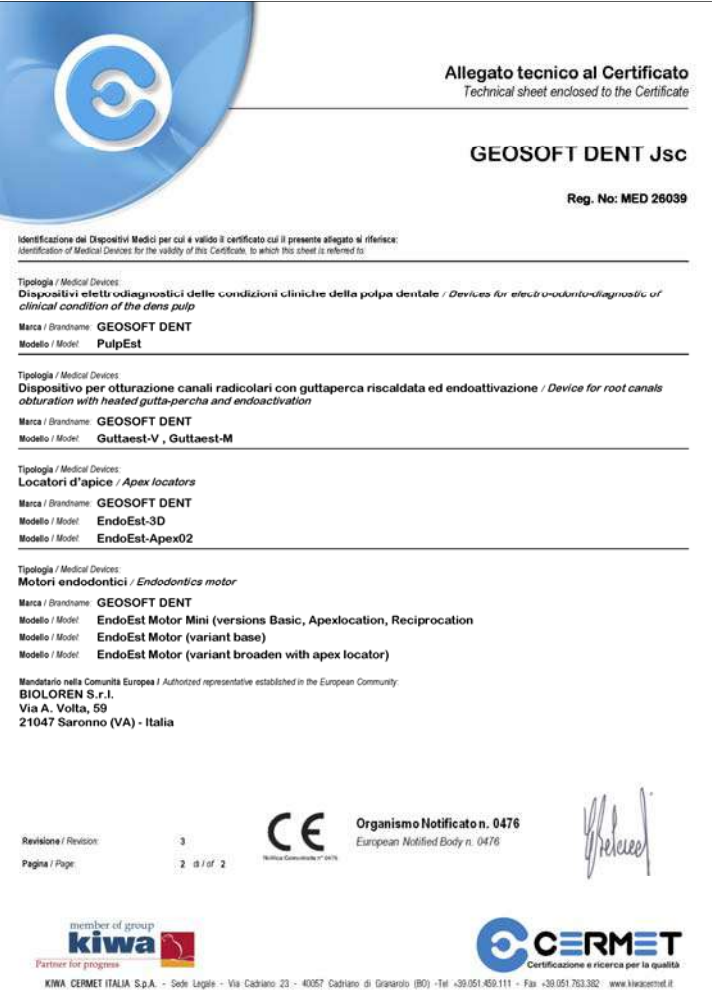

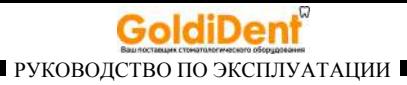

## **14. СВЕДЕНИЯ ОБ УТИЛИЗАЦИИ**

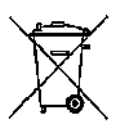

**!** Запрещается выбрасывать изделие в систему бытового мусора. Утилизацию изделия следует осуществлять в соответствии с правилами утилизации медицинского оборудования, установленными в стране, в которой эксплуатируется данное изделие.

# **15. ГАРАНТИЙНЫЕ ОБЯЗАТЕЛЬСТВА**

1. Предприятие-изготовитель гарантирует исправную работу изделия в соответствии с требованиями технических условий ТУ 9452-021-56755207-2012 при соблюдении потребителем правил и условий эксплуатации и хранения.

2. Гарантийный срок эксплуатации изделия **2 года** со дня продажи, но не более 2,5 лет со дня изготовления *(за исключением п.3).* 

**3. Гарантийный срок эксплуатации аккумулятора, входящего в комплект поставки изделия, 6 месяцев со дня продажи, головки микромотора - 3 месяца со дня продажи, кабеля апекслокатора - 1 месяц со дня продажи.** 

4. Изделия, имеющие механические повреждения или эксплуатировавшиеся с нарушением настоящего руководства, ремонту на условиях гарантии не подлежат.

5. Ремонт производится на предприятии-изготовителе или специальных уполномоченных сервисных службах. Доставка изделия в сервисную организацию для гарантийного или послегарантийного обслуживания осуществляется за счет владельца изделия. **Прежде чем обращаться в сервисную организацию свяжитесь с консультантом производителя по горячей линии: Тел.: +7(495) 663-22-11 (добавочный 170), Email: hotline @ geosoft.ru**

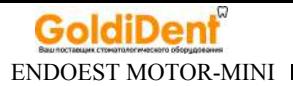

6. Изделие принимается в гарантийный ремонт только при наличии руководства по эксплуатации со штампом предприятияизготовителя и с отметкой о продаже изделия. Отсутствие, надлежащим образом заполненного руководства по эксплуатации, является основанием для отказа в гарантийном ремонте.

**7. Предприятие-изготовитель оставляет за собой право вносить изменения и дополнения в конструкцию изделия, не ухудшающие его основные технические характеристики.**

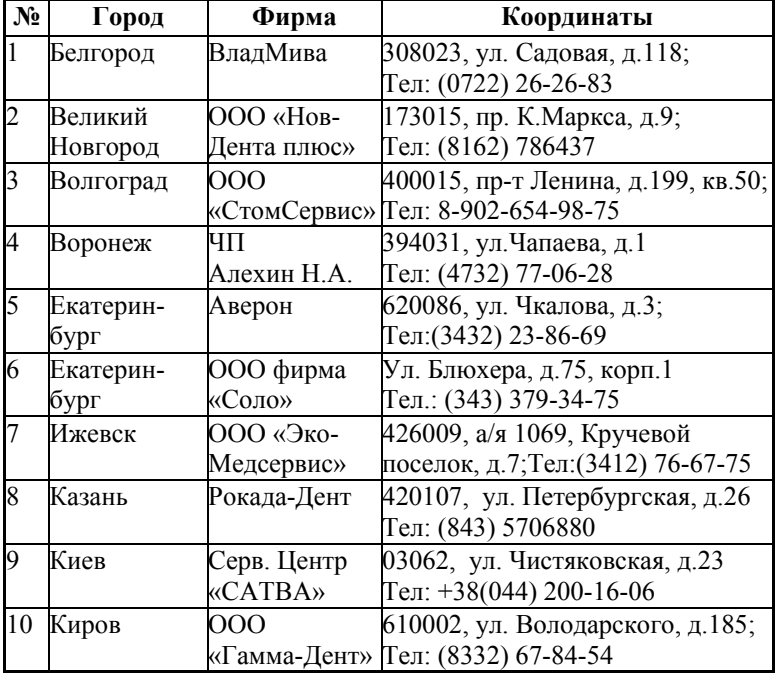

## **16. СПИСОК СЕРВИСНЫХ ЦЕНТРОВ**

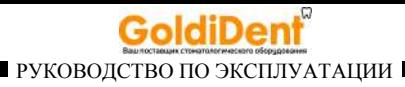

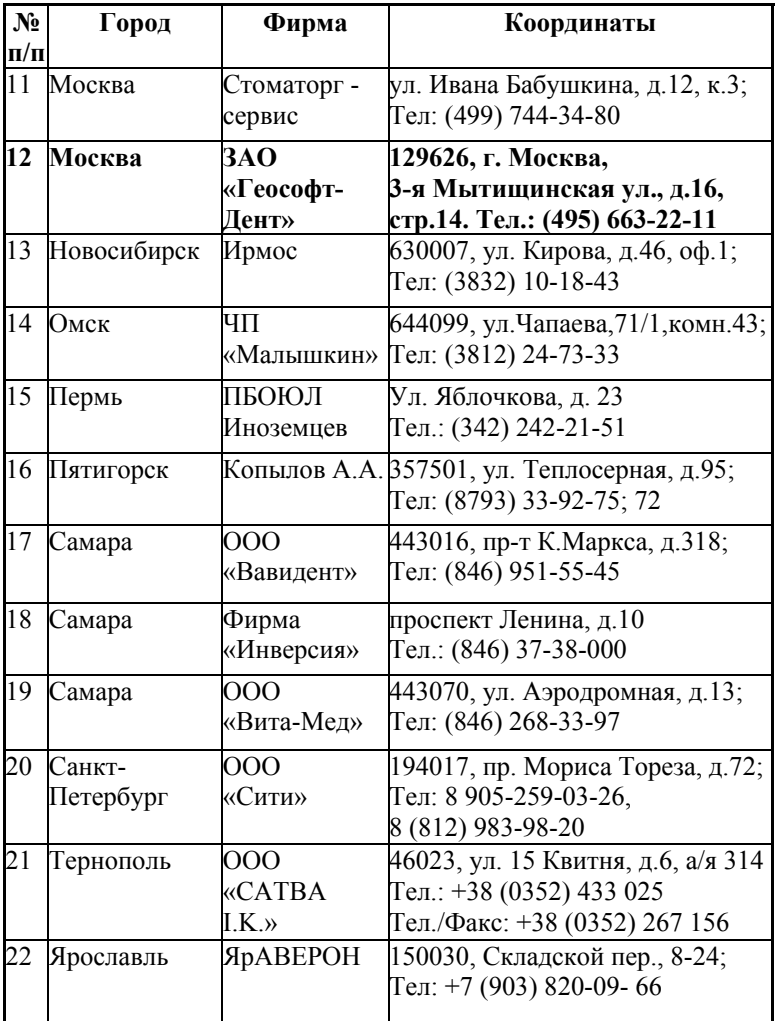

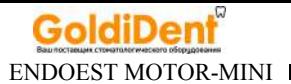

## **17. ГРАФИЧЕСКИЕ СИМВОЛЫ МАРКИРОВКИ**

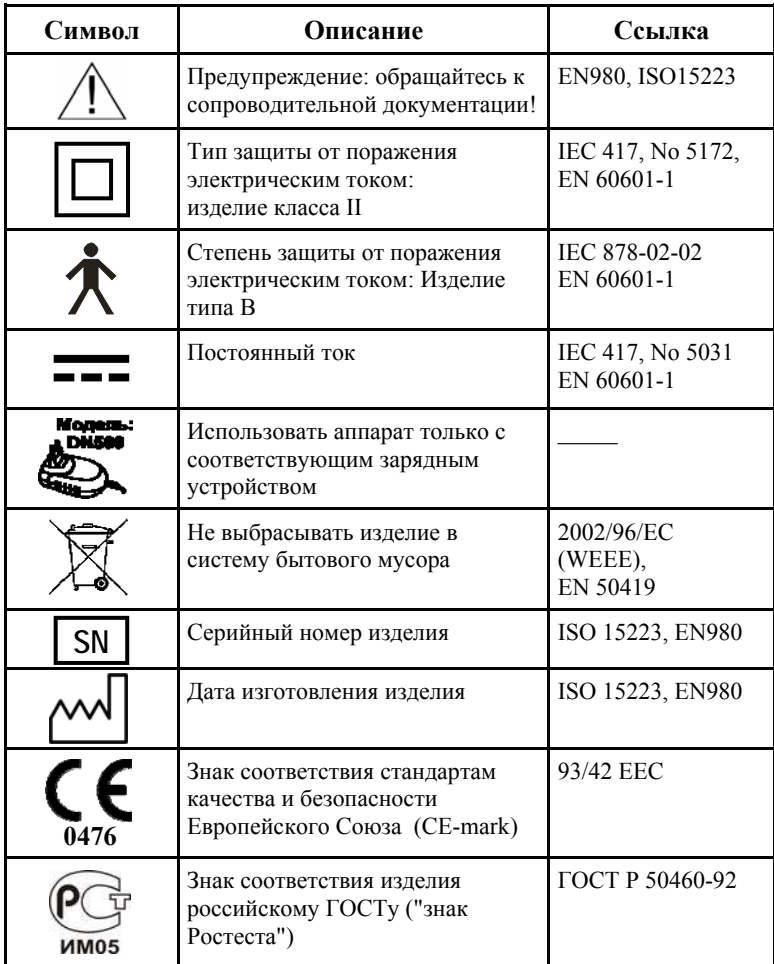

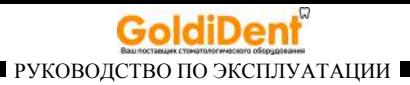

### **ПРИЛОЖЕНИЕ**

#### **Электромагнитное излучение и помехоустойчивость**

*Таблица 1* 

Аппарат «ЭндоЭст Мотор-Мини» предназначен для использования в электромагнитной обстановке, определенной ниже. Покупатель или пользователь данного аппарата должен обеспечить его эксплуатацию в указанных условиях.

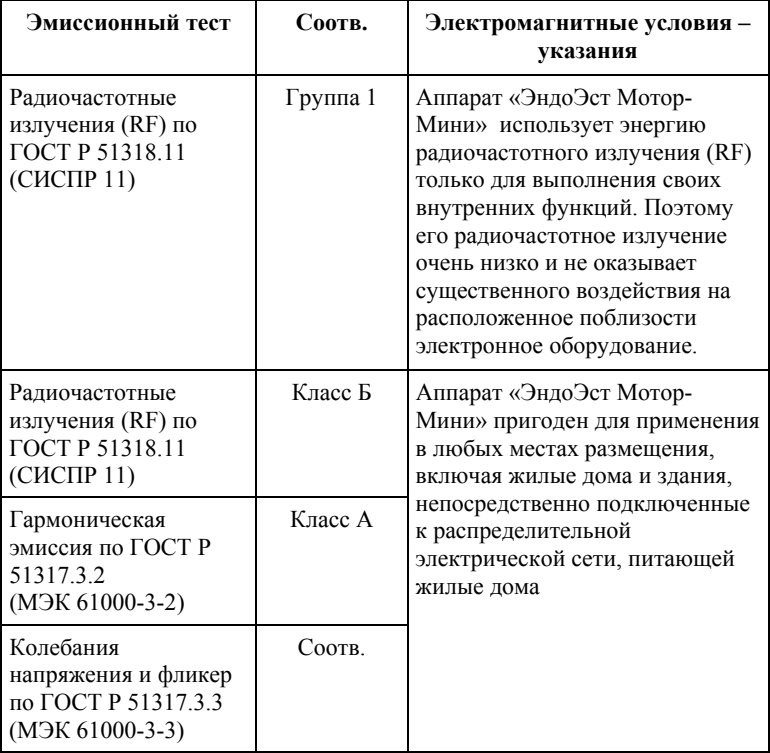

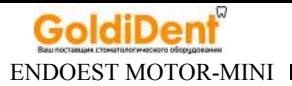

#### *Таблица 2*

Аппарат «ЭндоЭст Мотор-Мини» предназначен для использования в электромагнитной обстановке, определенной ниже. Покупатель или пользователь данного аппарата должен обеспечить его эксплуатацию в указанных условиях.

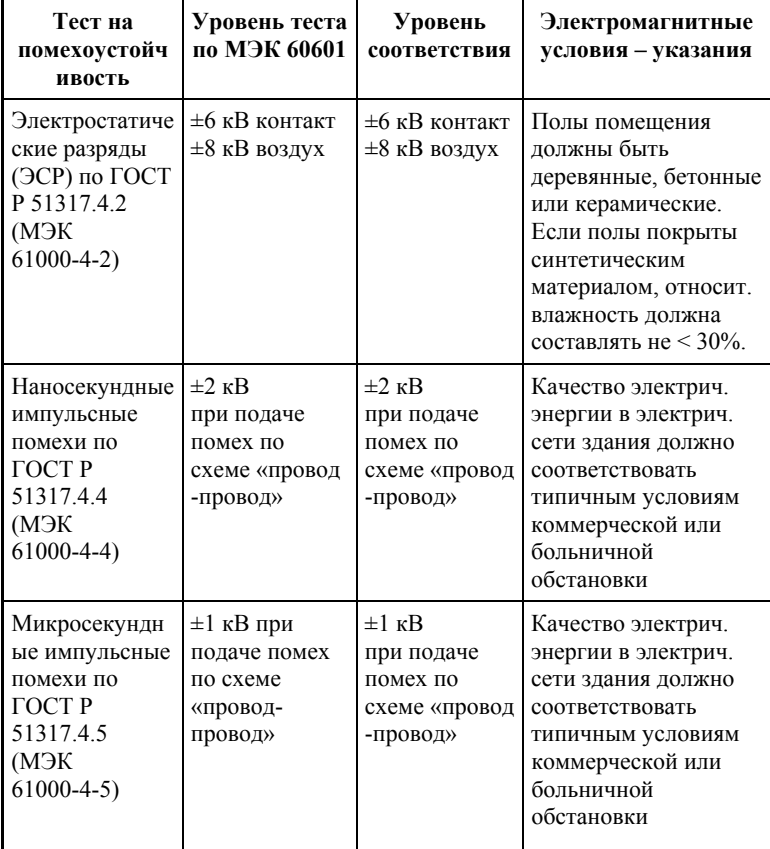

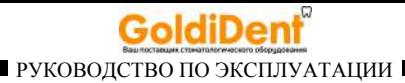

### *Продолжение Таблицы 2*

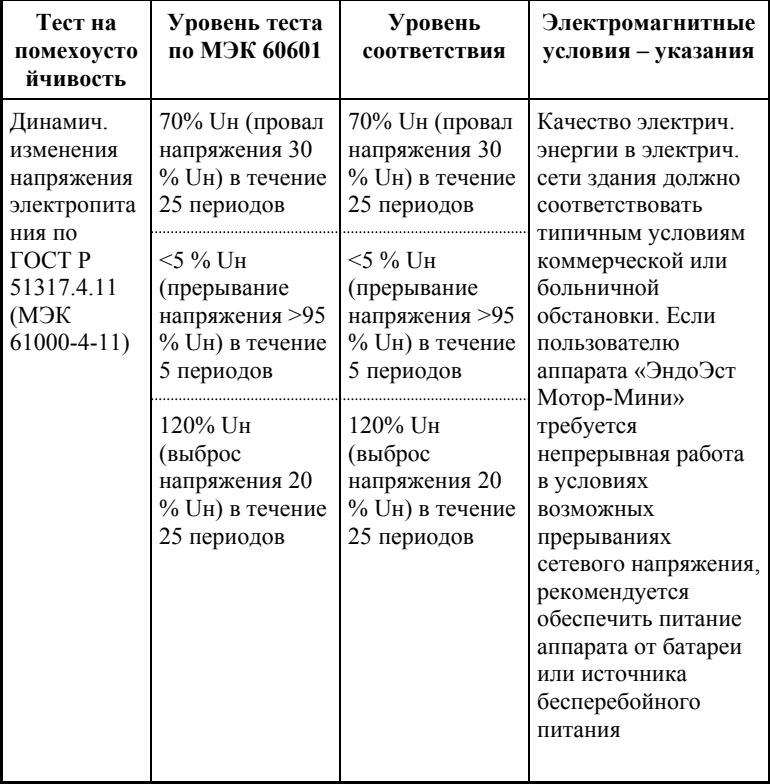

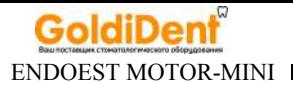

#### *Таблица 3*

Аппарат «ЭндоЭст Мотор-Мини» предназначен для использования в электромагнитной обстановке, определенной ниже. Покупатель или пользователь данного аппарата должен обеспечить его эксплуатацию в указанных условиях.

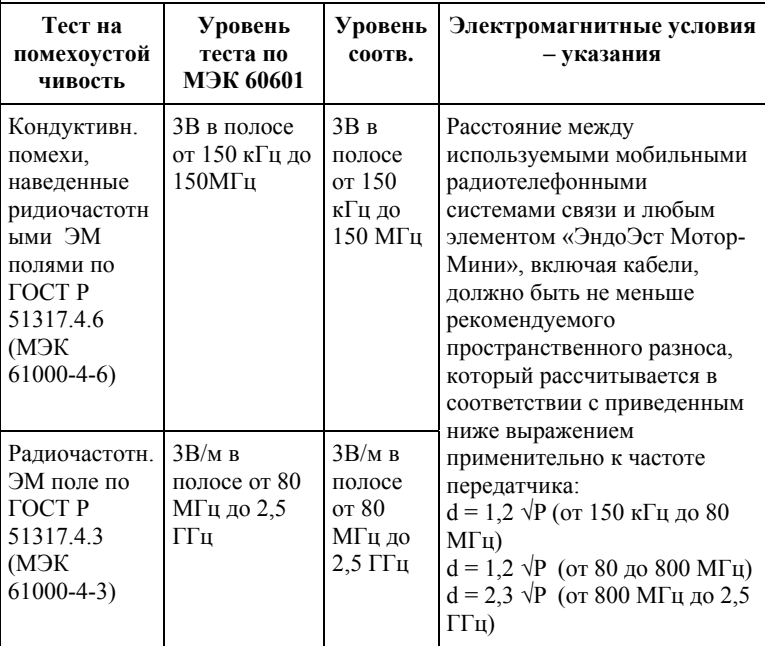

Напряженность поля при распространении радиоволн от стационарных радиопередатчиков по результатам наблюдений за электромагнитной обстановкой должна быть ниже, чем уровень соответствия в каждой полосе частот. Помехи могут иметь место вблизи оборудования,

маркированного знаком

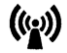

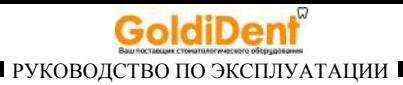

#### *Таблица 4*

Рекомендуемые значения пространственного разноса между портативными и подвижными радиочастотными средствами связи и аппаратом «ЭндоЭст Мотор-Мини»

Аппарат «ЭндоЭст Мотор-Мини» предназначен для использования в электромагнитной обстановке, при которой осуществляется контроль уровней излучаемых помех. Покупатель или пользователь данного аппарата может избежать влияния электромагнитных помех, обеспечив минимальный пространственный разнос между портативными и подвижными радиочастотными средствами связи (передатчиками) и данным аппаратом, как рекомендуется ниже, с учетом максимальной выходной мощности средств связи.

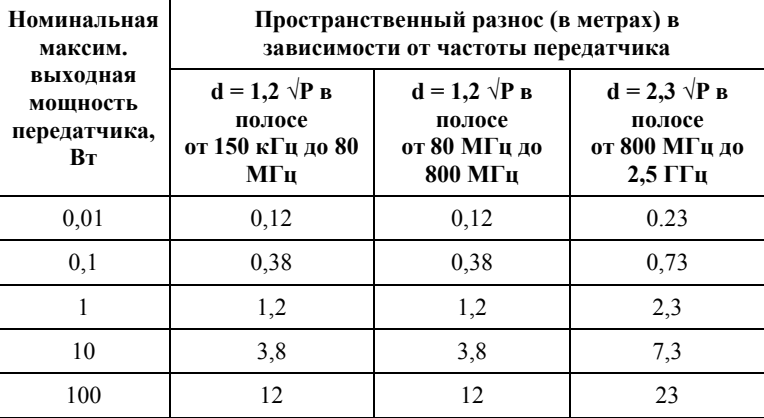

где: d - рекомендуемая дистанция удаления (в метрах), P - макс. выходная мощность передатчика согласно данным производителя (в Вт)

Примечание: 1. На частотах 80 и 800 МГц применяют большее значение напряженности поля. 2. Приведенные выражения применимы не во всех случаях. На распространение ЭМ волн влияет поглощение или отражение от конструкций, объектов и людей.

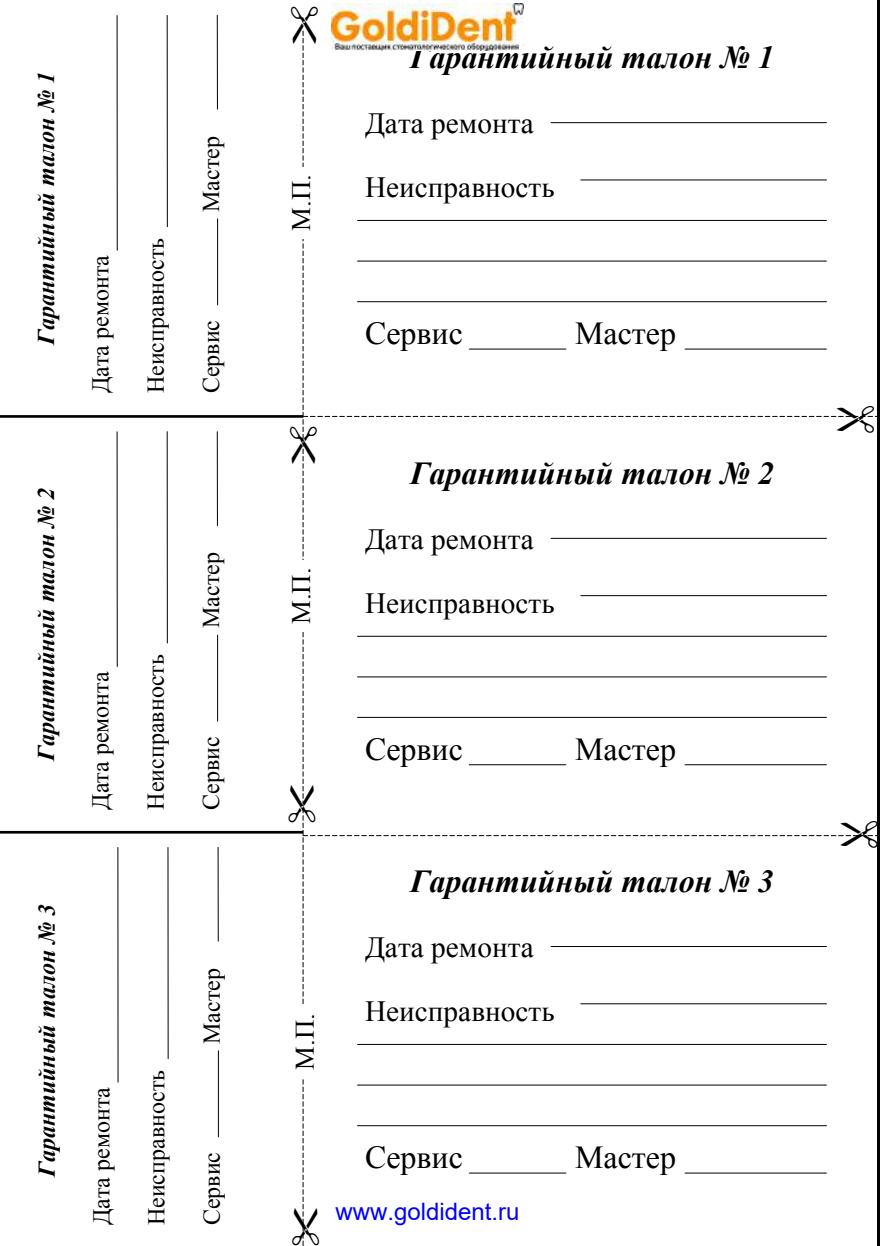

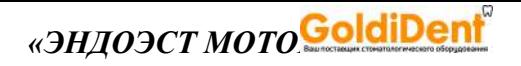

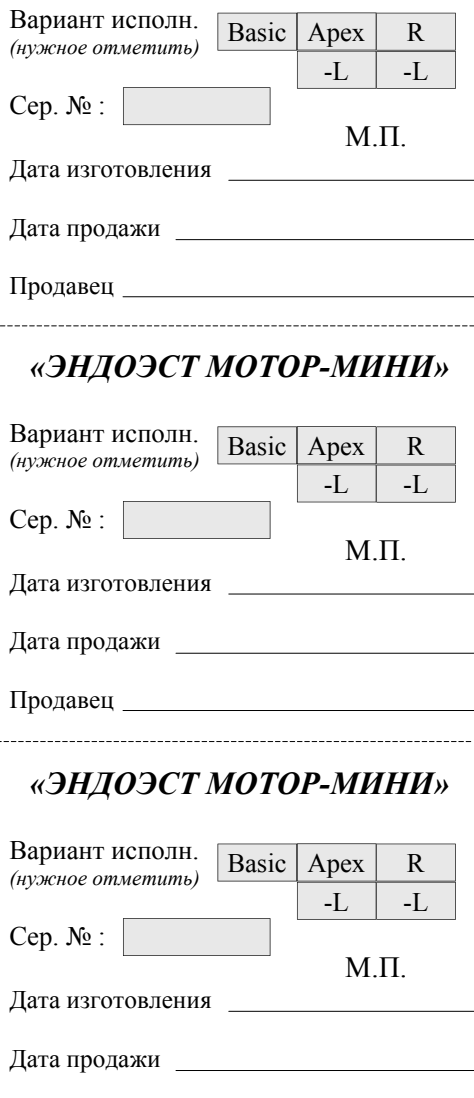

Продавец www.goldident.ru

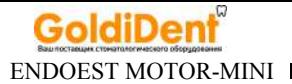

### **Свидетельство о приемке**

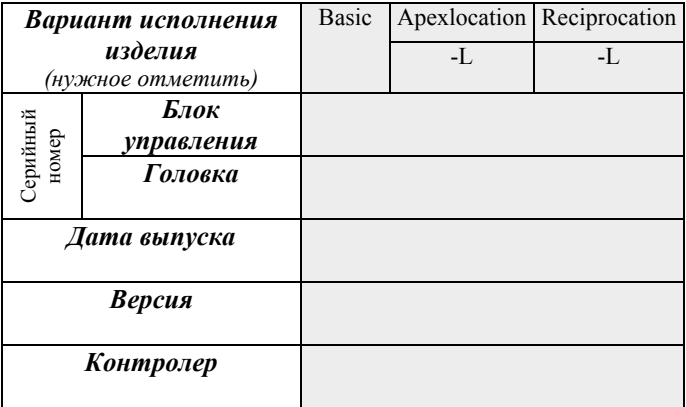

*Штамп предприятия-изготовителя*

#### **Отметки о продаже**

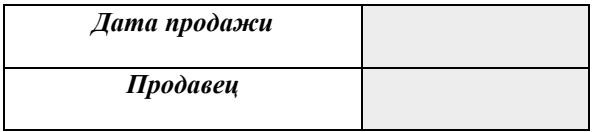

*Штамп торгующей организации*

Отметка о продаже изделия обязательна! Гарантийные обязательства без отметки о продаже не поддерживаются.

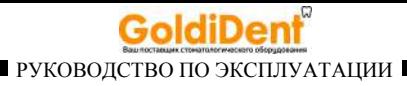

Для заметок

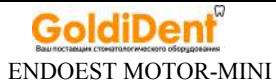

## ЗАО «Геософт Дент» (Россия)

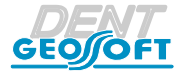

ЮРИДИЧЕСКИЙ АДРЕС: 129090, г. Москва, 2-ой Троицкий пер., д.6а, стр.5

АДРЕС ДЛЯ ОБРАЩЕНИЙ: 129626, г. Москва, 3-я Мытищинская ул., д.16, стр.14

ТЕЛ./ФАКС: +7(495) 663-22-11, E-mail: mail@geosoft.ru Web: www.geosoft.ru

Горячая линия: ТЕЛ.: +7(495) 663-22-11 (доб.170), E-mail: hotline  $\omega$  geosoft.ru

версия от 25.12.14

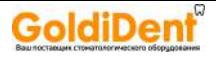

# *ОБОРУДОВАНИЕ «ГЕОСОФТ - ДЕНТ»*

#### *ЭНДОЭСТ-АССИСТЕНТ ЭНДОЭСТ-МОТОР ЭНДОЭСТ МОТОР - МИНИ ЭНДОЭСТ-3Д*

*ЭНДОЭСТ-АПЕКС ЭНДОЭСТ НАНОЭСТ ПУЛЬПЭСТ*

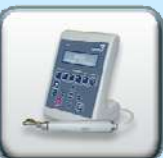

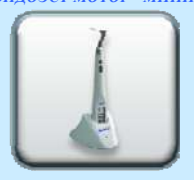

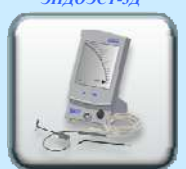

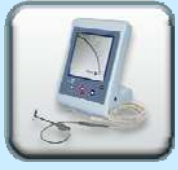

*ЭСТУС ЛЭД-АЛЛАДИН ЭСТУС ЛЭД-АЛЛАДИН МС ЛЮМИЭСТ ГУТТАФИЛЛ*

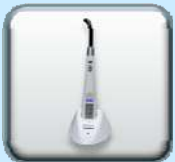

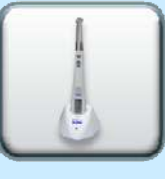

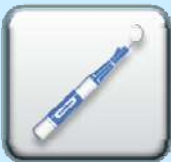

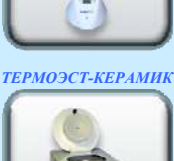

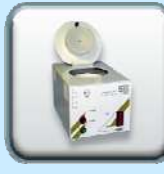

*ФОТЭСТ-ЛЭД*

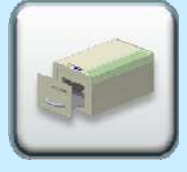

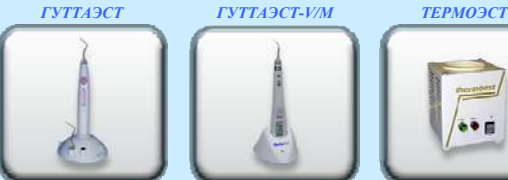

*УЛЬТРАЭСТ*

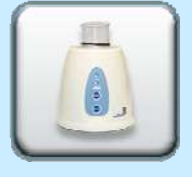

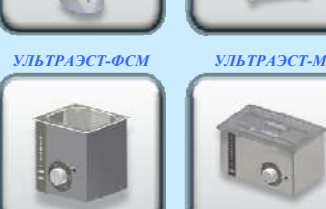

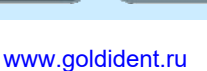